# astra telematics

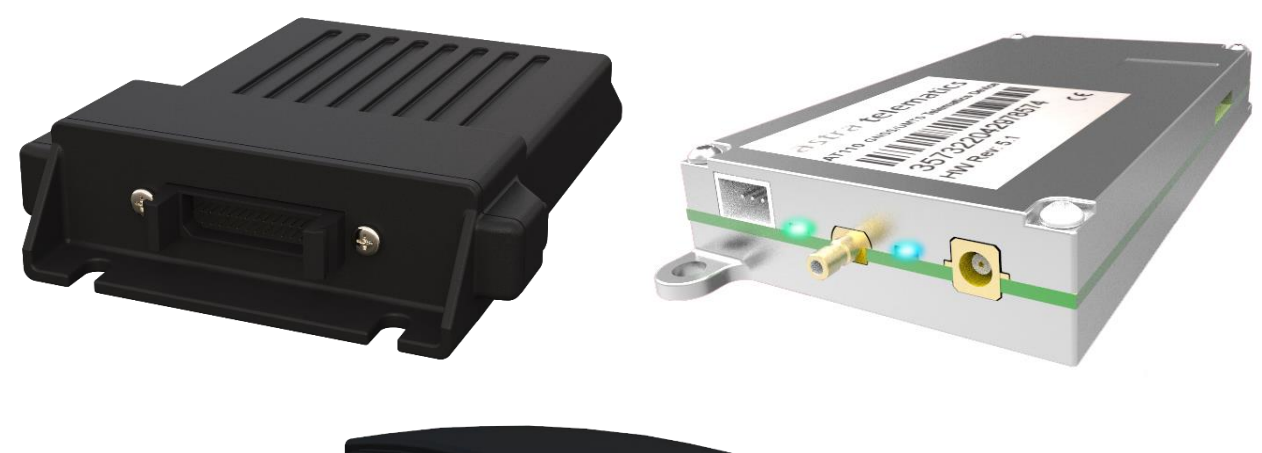

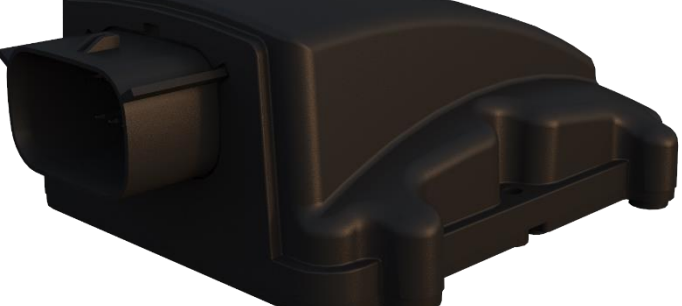

# Device Configuration Guide Generic Command Reference

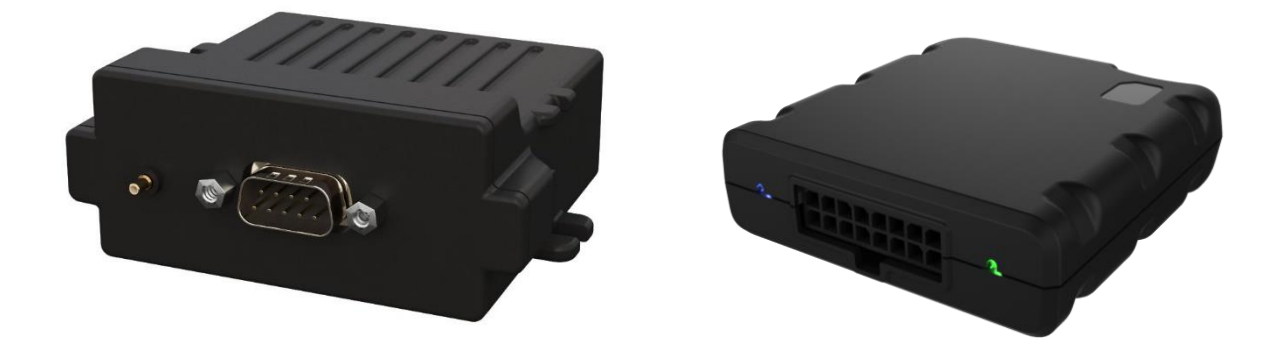

Version: 2.3 Date: September 2020

# **Abbreviations**

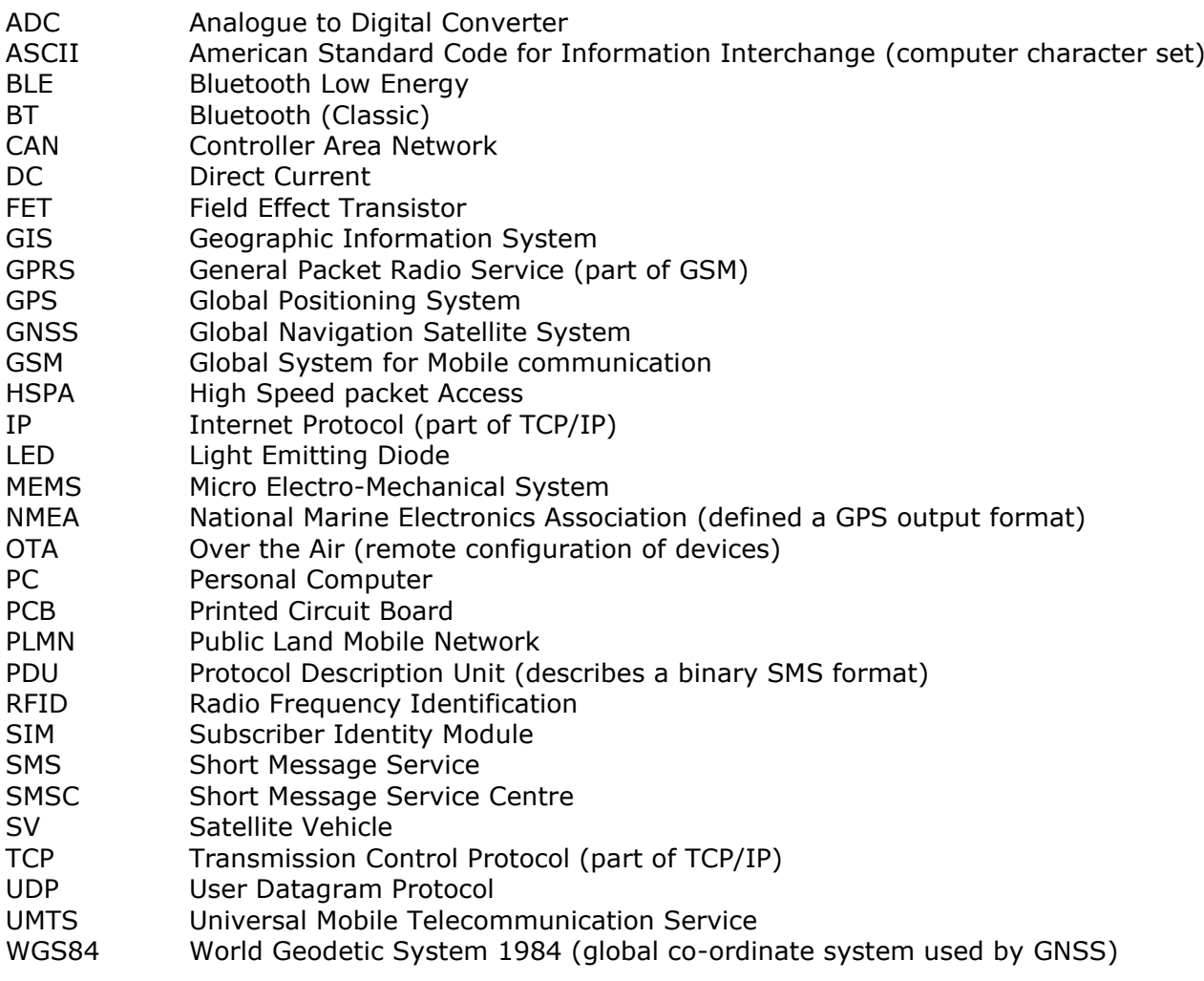

# **Device Configuration**

All Astra Telematics devices share a common set of configuration commands, which can be used in 4 different modes:

- 1. Using the device RS232 port
- 2. SMS to the device GSM voice/SMS telephone number
- 3. Over the TCP socket from the connected host server
- 4. Over BLE (subject to BLE option availability on the device)

The commands and behaviour are identical in each case, with very few exceptions. A handful of diagnostic commands are supported only in RS232 mode, due to the size of the response, they are not practical for use by SMS or TCP.

#### **Configuration in RS232 mode using an ASCII Terminal**

Custom configuration of the device is best achieved via an RS232 connection to a PC. It is possible to use any ASCII terminal program (e.g. HyperTerminal, Teraterm etc.) to enter commands.

Terminal settings are:

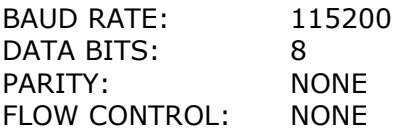

We recommend Teraterm, which can be downloaded free of charge. For details and download sources see <http://logmett.com/>

#### **Command Format**

All devices use the same command format for all input methods: TCP, SMS and RS232.

Each command will take the following format:

\$AAAA,<arg1>,<arg2>,<argN><CR><LF>

Where AAAA is the command code and the text enclosed in <> are optional arguments.

<CR><LF> represents the carriage return and line feed characters

Note that the <> characters should not be included in your argument.

#### **Response Format**

Each command will result in one response, by the same mode as the command was received. For multiple commands see the section Multiple Command Response Format.

The format of an individual response message is as follows:

\$AAAA,<status><CR><LF>

Where <status> is one of the following values

- UN Unknown Command
- OK Command Completed Successfully
- ER Command Failed (Error)
- PR Password Required

#### **Single Command Examples**

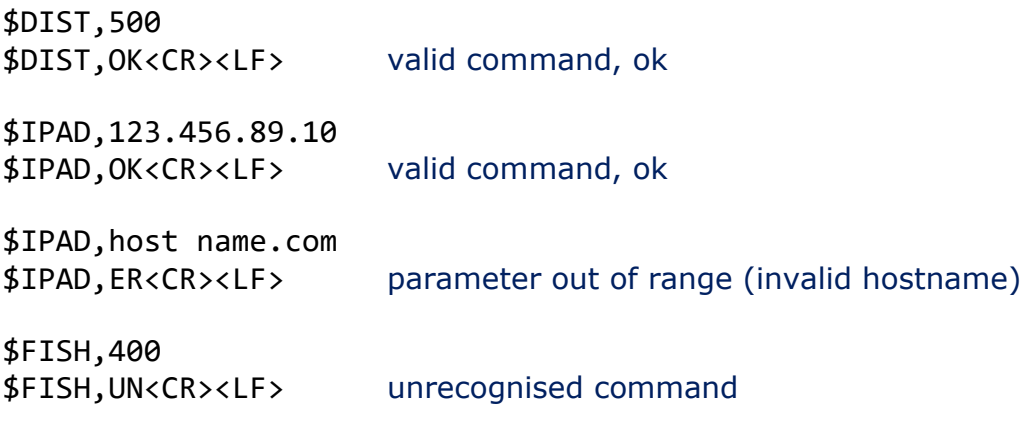

#### **Multiple Command Format**

In SMS mode it is often convenient to send several commands together in one SMS or packet. It is possible to append multiple commands together as described below.

Example 1

\$DIST,50<CR> \$GPSQ,100<CR>

Example 2 (recommended format for TCP/UDP mode)

\$DIST,500\$APPW,orangeinternet\$FRED,2

#### **Multiple Command Response Format**

Multiple commands received at the same time via any mode will result in one response for each command parsed. The responses will be in exactly the same format as those described in the section Single Command - Response.

For Example 2 above the response would be:

\$DIST,OK<CR> \$APPW,OK<CR> \$FRED,UN<CR><LF>

The first two commands are recognised and successfully executed, whereas the last command is unrecognised.

#### **Over the Air Configuration by SMS/TCP**

The commands and formats described above can all be used over SMS or TCP sockets. The response will always be returned by the same mode as the command is received, so commands submitted by SMS will be responded to by SMS to the sender's phone number. Note that the sender's telephone number must be disclosed for the response to succeed.

When sending commands over TCP sockets, please do not include carriage return (CR) or line-feed (LF) characters between commands, these are not necessary and can cause parsing problems.

#### **Prevention of Unauthorised Device Reconfiguration**

There is a PIN code feature, which can be used to prevent unauthorised reconfiguration of devices by SMS. Please refer to the PASS command in the Configuration section of this document**.**

# **Device Configuration Parameters & Commands**

### **GSM/GPRS Network Settings:**

#### **GPRS Access Point Address (APAD) ALL DEVICES**

Access point network address (APN) for the specific network being used. This information should be supplied by your network operator or service provider. A list of APNs for most network operators can be found at<http://www.taniwha.org.uk/gprs.html>

\$APAD,<apn-address>

#### <apn-address> APN address as advised by your SIM provider

#### **GPRS Access Point Username (APUN) ALL DEVICES**

APN username or specify "NONE" for a blank username.

\$APUN,<apn-username> \$APUN, NONE blank username

<apn-username> APN username as advised by your SIM provider

#### **GPRS Access Point Password (APPW) ALL DEVICES**

APN password or specify "NONE" for a blank password.

\$APPW,<apn-password> \$APPW,NONE blank password

<apn-password> APN password as advised by your SIM provider

### **Application Server Settings:**

#### **TCP Host IP Address (IPAD) ALL DEVICES**

IP address or hostname for the host server. This is the destination to which the device will send reporting data. Maximum hostname length is 64 characters.

NOTE: IP address should be entered **WITHOUT LEADING ZEROS**

\$IPAD,<host-ip-addr>

<host-ip-addr> Host server IP address or hostname

#### **TCP Host Port Number (PORT) ALL DEVICES**

The port number for the host server, to be used along with the IP address or hostname specified using IPAD.

\$PORT,<host-port-num>

<host-port-num> Host server port number

#### **TCP Acknowledgment Timeout (TCPT) ALL DEVICES**

Specifies the maximum number of seconds that the device will wait for the host to send the ACK, in response to the device sending a report. The default value is 10 seconds. A value of zero will disable the acknowledgment feature (not recommended).

From firmware version 7.0.41, ad additional option allows the definition of a ping-pong style TCP keepalive. The astra device sends a single byte 02 after <tcp-keepalive-sec> of idle time on the TCP connection, the platform may respond (optional) with a single byte 03. This maintains the TCP socket open and confirms if and when the socket may have been closed by the mobile network operator (in most cases, neither mobile device nor platform are notified of the closed socket and only discover this when trying to send data).

\$TCPT,<tcp-ack-to>[,<tcp-keepalive-sec>]

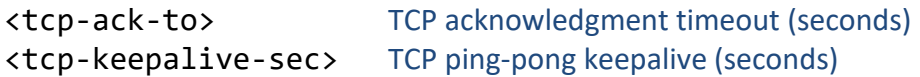

### **Communication Mode (MODE) ALL DEVICES**

Specifies the device communication mode, as described in the table below:

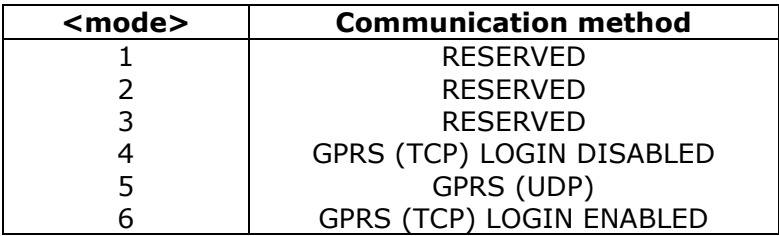

The LOGIN option requires that the device sends a packet to identify itself immediately after a new TCP socket is opened, before continuing to send reports. This option can be used with all protocols, but note that some protocol, the packet headers will change based on the MODE LOGIN option (i.e. there will be no IMEI in the packet header), and other protocols will remain unchanged (i.e. the packet headers will include IMEIs regardless of MODE). Please refer to the relevant communication protocol description for more details regarding the LOGIN option.

\$MODE,<comms-mode>

<comms-mode> Communication mode

#### **Reporting Level (REPL)** ALL DEVICES

This bitfield (4 bytes) can be used to enable/disable reporting of specific events based on their reason code. The bits are defined to match the reason bytes in the appropriate protocol. Set the appropriate bit to enable reports based on the associated reason. Please refer to specific protocol documentation and the Report Filtering Application Note for details.

A value of 4294967295 will enable all reports.

\$REPL,<report-level>

<report-level> Report level bitmask

#### **Reporting Protocol (PROT) ALL DEVICES**

Our devices support various communication protocols, including some legacy protocols, implemented for compatibility with existing systems. To take advantage of all device features and allow integration of new applications in the future, we recommend the use of our modular protocol 'X' for new implementations.

Documentation for each of these protocols is available on request from Astra Telematics, please email [support@astratelematics.com](mailto:support@gps-telematics.co.uk) for a copy.

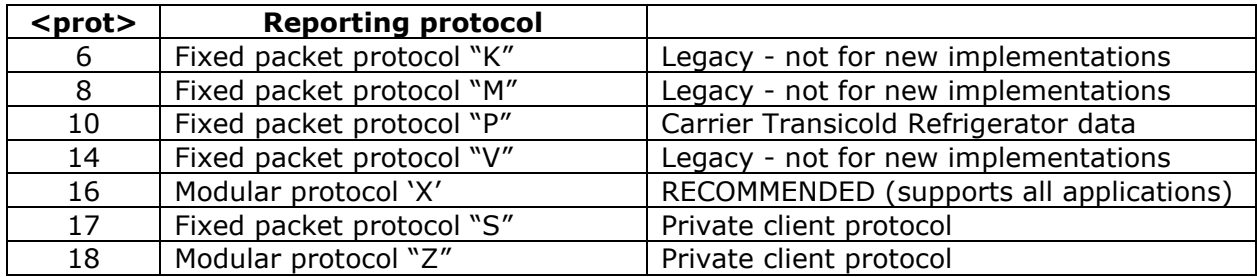

\$PROT,<protocol>,<protocol-mask>

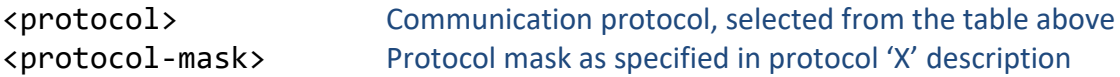

please refer to the protocol X documentation for details of module options and appropriate mask settings

#### **Preferred Mobile Network Operators (PMNO) ALL DEVICES**

[from firmware version 7.0.43] Allows modification of the PLMN Preferred Network Operators list, which can be stored on the SIM card to influence network selection priority. This can be useful to steer the device to avoid certain networks in certain scenarios, although in general it is not necessary.

SIM cards must support "service no.20" and the "EFPLMNwAcT" file must be present (on the SIM) to allow access to the PLMN list. If these conditions are not met, the command will return an error status.

The number of preferred network operators supported is defined on each SIM card. Generally, the list starts at index 1, corresponding to the highest priority preferred network operator, going down to 20, being the least preferable. In some cases, the list may be longer or shorter than 20. The maximum index value supported by Astra Telematics devices is 255.

Network operators are defined by their numeric Home Network Identity (HNI) code, which is a combination the Mobile Country Code (MCC) and Mobile Network Code (MNC) for the operator. A complete list can be found here:

#### <https://www.mcc-mnc.com/>

For example, the MCC for the UK is 234 and the MNC for O2 UK is 10, hence the complete HNI for O2 UK will be defined as "23410". Note that many network operators have multiple MNCs.

# \$PMNO,<index>,<mode>,[<mcc-mnc>,<rat>]

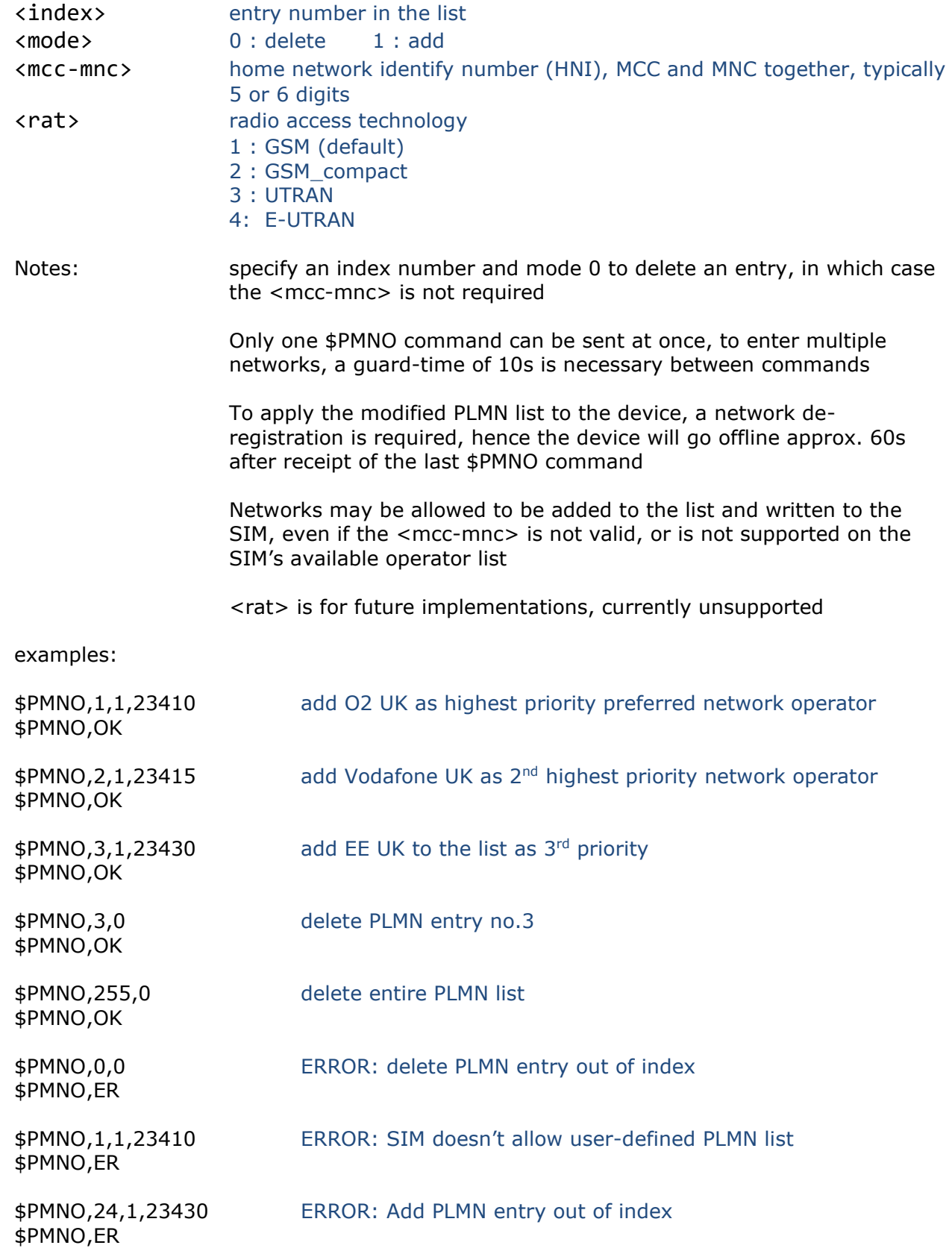

## **Reporting Interval / Event Settings:**

**Distance Reporting Interval (DIST) ALL DEVICES**

Distance based reporting interval in metres. This feature can be disabled by setting DIST to zero. Default is 5000m.

\$DIST,<distance-m>

<distance-m> Distance reporting interval in metres

#### **Heading Reporting Threshold (HEAD) ALL DEVICES**

Heading based reporting threshold in degrees. This feature can be disabled, by setting HEAD to zero. Default is 45 degrees.

\$HEAD, <hdg-deg>

<hdg-deg> heading change threshold in degrees

#### **Journey Timed Message Interval (JSEC)** ALL DEVICES

The in-journey timed reporting interval may be entered in seconds using the JSEC command. Default is 120 seconds.

\$JSEC,<in-jny-sec>

<in-jny-sec> In-journey timed reporting interval in seconds

#### **Stationary Timed Message Interval (STIM) ALL DEVICES**

Stationary timed reporting interval in minutes. Setting STIM to zero will disable time-based reports whilst stationary. An optional  $2^{nd}$  parameter allows the GNSS module to be left in low power mode on a timed wake from low power mode to reduce power consumption. The default STIM is 60 minutes, with GNSS enabled on wake from sleep.

\$STIM,<stim-mins>,<disable-gps>

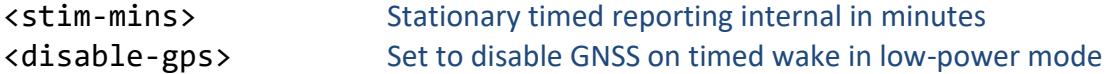

#### **Idle Mode Timed Message Interval (ITIM)** ALL DEVICES

Timed reporting interval whilst the vehicle is idling, in minutes. Idling mode is initiated after a period of stationary time (see IDLE parameter) whilst the ignition is on. Setting the ITIM to zero will disable time based idle mode journey reports. The default value is 5 minutes.

\$ITIM,<itim-mins>

<itim-mins> Idle timed reporting internal in minutes

### **Idle Mode Threshold (IDLE)** ALL DEVICES

A vehicle is defined as being in idling mode when it has been stationary for a specific length of time whilst the ignition is on. Idling mode ends once the vehicle starts moving again. This parameter defines the length of time (in seconds) that a vehicle must be stationary before idling mode is initiated. The default value is 180 seconds.

\$IDLE,<idle-secs>

<idle-secs> Idle mode threshold in seconds

### **Over-speed Speed Threshold (OSST) ALL DEVICES**

The device can be configured to report over-speed events, which are defined as exceeding a given speed for a given amount of time. The OSST parameter defines the over-speed threshold in kmh. In order to trigger an over-speed event, the vehicle must travel in excess of OSST kmh for a period of OSHT seconds (see below). Further over-speed events cannot be triggered until OSIT seconds have elapsed and vehicle speed has fallen below the OSST threshold. A value of zero for OSST will disable over-speed events/reports. Default is 120kmh.

\$OSST,<speed-kmh>

<speed-kmh> Over-speed threshold in kmh

### **Over-speed Hold Time (OSHT)** ALL DEVICES

Defines the period of time (in seconds) that a vehicle must exceed OSST kmh to trigger an over-speed event. Default is 30 seconds.

\$OSHT,<hold-time-secs>

<hold-time-secs> Over-speed minimum hold time in seconds

### **Over-speed Inhibit Time (OSIT)** ALL DEVICES

Defines the minimum time between over-speed events. Once an over-speed event has occurred, further over-speed events cannot be triggered until OSIT seconds have elapsed. Default is 120 seconds.

\$OSIT,<inhibit-time-secs>

<inhibit-time-secs> Over-speed inhibit time in seconds

### **Journey Detection Settings:**

**Ignition Mode (IGNM) AT110 AT200 AT210 AT240 AT400**

Defines the method used to determine whether the vehicle is in-journey or stationary:

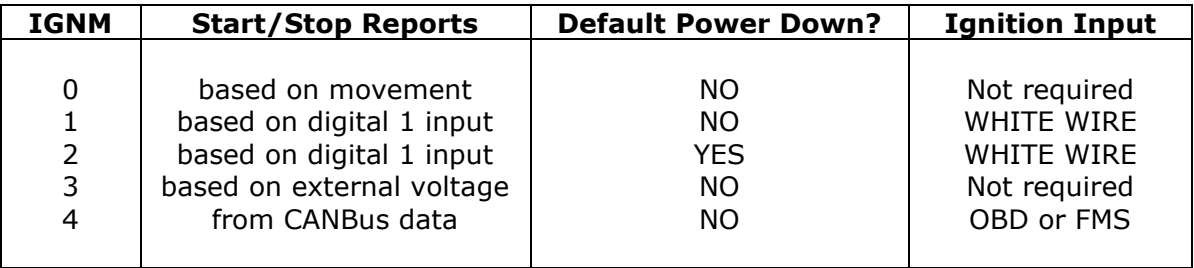

\$IGNM,<ignition-source>[,<low-power-mode>]

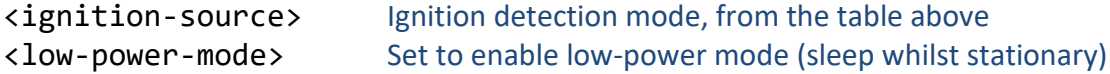

Power down mode is automatically enabled when <ignition-source> is set to 2. In other <ignition-source> modes, <low-power-mode> is disabled by default, but it can be enabled by specifying a value of 1 when setting the <ignition-source>.

When IGMN=3 the device will detect that the vehicle engine is running from the increase in external voltage (typically, the vehicle battery voltage increases by 2.0 Volts whilst the engine is running). This feature requires an absolute minimum voltage change of 0.8V whilst the engine is running, compared to when it is not running. Please refer to the

Installation Guide for the appropriate device, for installation and calibration guidance relating to the use of IGNM mode 3.

#### **STOP Report Delay (STPD) ALL DEVICES**

When IGNM is set to zero (see above), the device will determine journey START and STOP events from motion (GNSS and accelerometer based). A STOP event will occur after the vehicle has remained stationary for a pre-determined time. The length of stationary time necessary to trigger a STOP report is dictated by the STPD parameter.

When IGNM is set to three a STOP event will occur after the vehicle external voltage has dropped for a pre-determined time. The length of time of the drop in voltage level necessary to trigger a STOP report is dictated by the STPD parameter. If the voltage rises before the time in STPD is reached the vehicle is considered to still be in the same journey. This is useful for vehicles with auto start-stop.

\$stpd,<stop-time-secs>

<stop-time-secs> Stationary time to trigger a STOP event in seconds

### **Driver ID Settings:**

Configure driver ID source options.

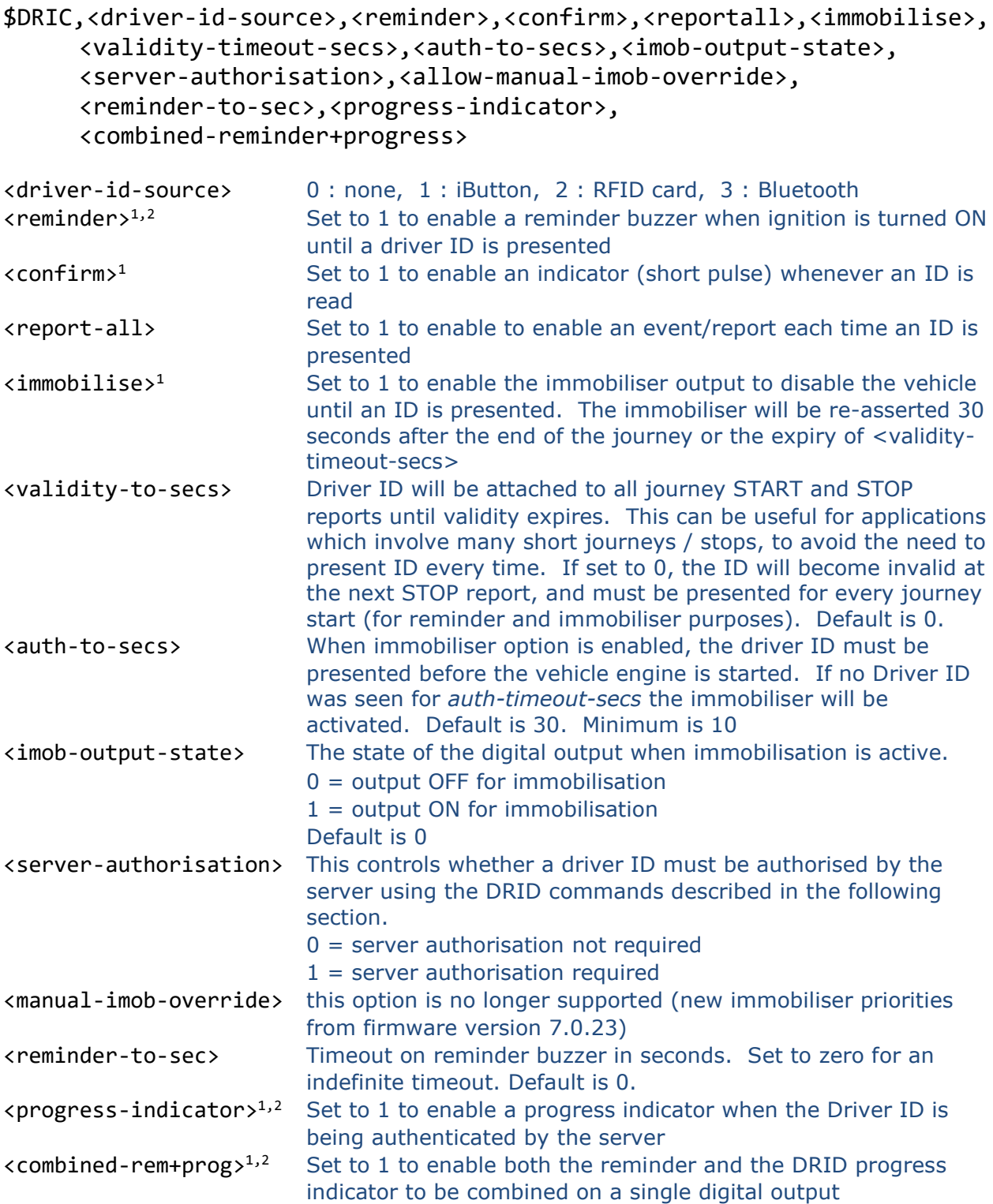

Note 1: these options require the use of a digital output. \$DRIC will return an error if the device does not have sufficient digital outputs to support all enabled options.

Note 2: <reminder>, <drid-progress-indicator>, and <combined-rem+prog> functions are mutually exclusive. Ensure that only one of these options is set at any one time.

**Authorised Driver ID Implementation (DRID) AT110 AT200 AT210 AT240 AT400** This feature allows the driver ID to be linked to the immobiliser, such that only authorised drivers may start the vehicle. Each time a new ID is read (i.e. not currently in the whitelist), the device will query the host server for approval to accept the new ID. This process should take no more than 10 seconds. IDs approved by the host will be added to the device's whitelist and when presented again in the future, they will be immediately authorised by the device.

The device will store a list of up to 100 approved driver IDs (whitelist) and up to 50 declined IDs (blacklist).

IDs that are declined, will be added to the blacklist and will not allow the vehicle to be started. If a blacklisted ID is presented again in the future, the device will re-request approval on every occasion. IDs previously approved can be removed from the whitelist by the host.

If the device has no communication with the host server, whitelisted IDs will allow the vehicle to be started and blacklisted IDs will not allow the vehicle to be started. Unknown IDs will be temporarily allowed to start the vehicle and approval will be requested as soon as communications resume. If declined at that point, the vehicle will be immobilised.

If the whitelist becomes full and a new iButton is authorised, the oldest iButton will be removed from the list. The oldest iButton is based on the last time that the IDs were presented, so regularly used IDs should never be removed from the whitelist.

The device can re-request authorisation from the server of all IDs in the whitelist periodically.

In the command descriptions the <family-code>, <serial-number> and <source> are formatted as follows:

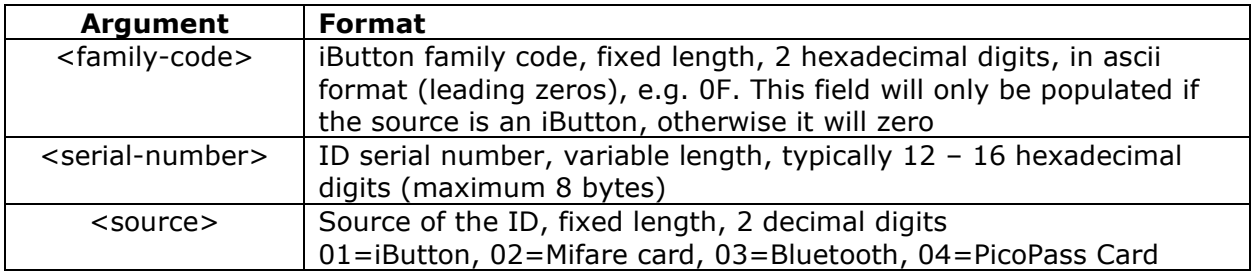

The following table describes the commands. The first command is from device to host whilst the rest are from host to device.

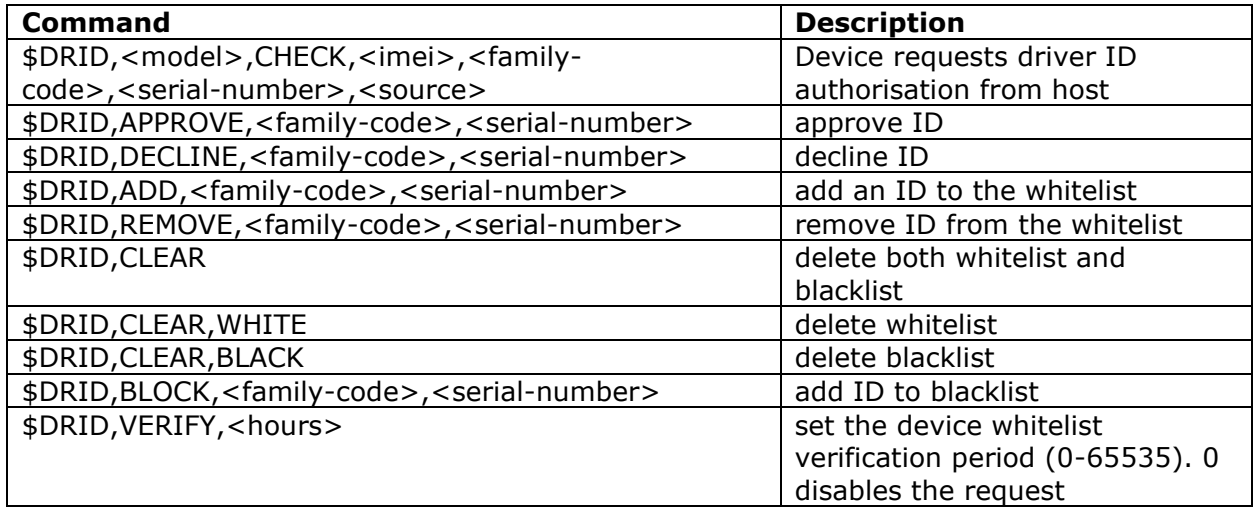

DRID Examples:

iButton (6 byte ID + family code) - Approved:

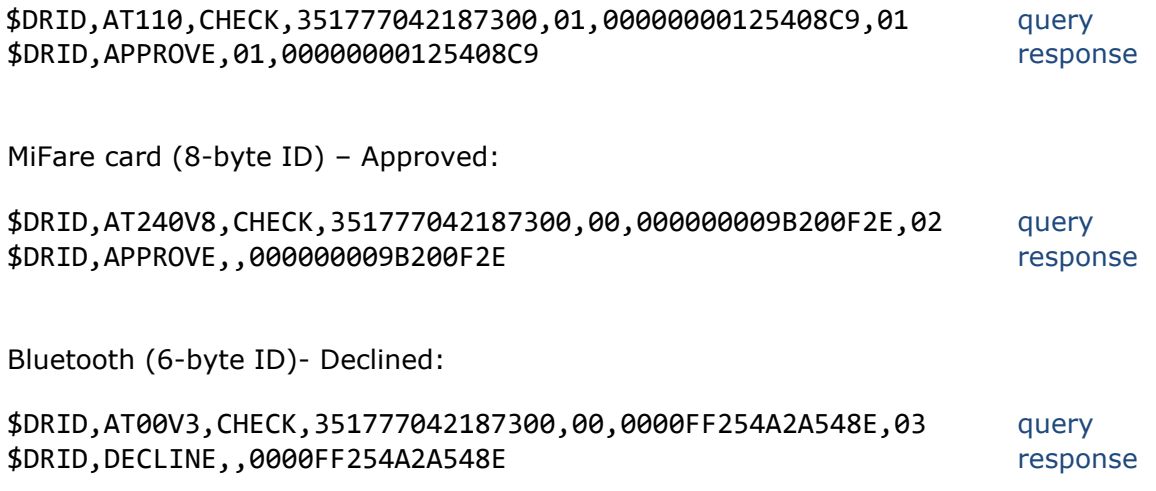

### **Driver Behaviour Related Settings:**

**Acceleration & Deceleration Event Thresholds (ACMX & DCMX) ALL DEVICES** Report events can be triggered on specified thresholds of acceleration and deceleration (i.e. braking). ACMX specifies the acceleration threshold in m/s/s \* 10, integer format. Default is 35. DCMX specifies the deceleration threshold in  $m/s/s * 10$ , integer format. Default value is 40.

\$ACMX,<accel-mss> \$DCMX,<accel-mss>

<accel-mss> Accel / decel threshold in metres per second per second \* 10

Example:

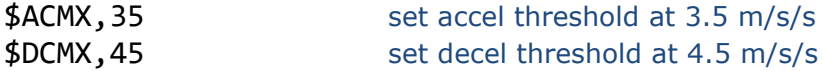

#### **Cornering Event Thresholds (ACMY & DCMY) ALL DEVICES**

Report events can be triggered on specified thresholds of cornering force. ACMY and DCMY specify the cornering threshold in m/s/s \* 10, integer format. Default value is 50.

\$ACMY,<cornering-mss> \$DCMY,<cornering-mss>

<cornering-mss> Cornering threshold in metres per second per second \* 10

Example:

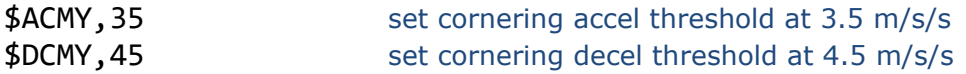

#### **Collision Event Threshold (COLN) ALL DEVICES**

This parameter defines the acceleration/deceleration threshold (on any axis) to be classified as a collision event. COLN specifies the threshold in  $m/s/s * 10$ , integer format. Default value is 100 (10 m/s/s).

\$COLN,<collision-mss>

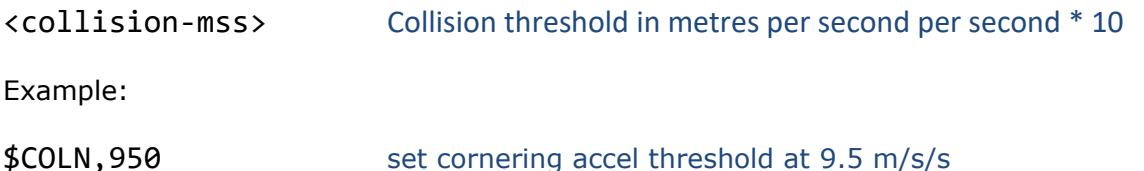

#### **Device Orientation (ORTN) ALL DEVICES**

This parameter defines the device installation orientation in order to allow corrections to be applied to the accelerometer X/Y data to ensure data is correctly orientated with the vehicle axis. When ORTN is specified correctly (as per the table below) X data will correspond to vehicle acceleration and deceleration and Y will correspond to cornering forces (+ve Y corresponding to a left turn and -ve Y for right hand turns). Default is 0.

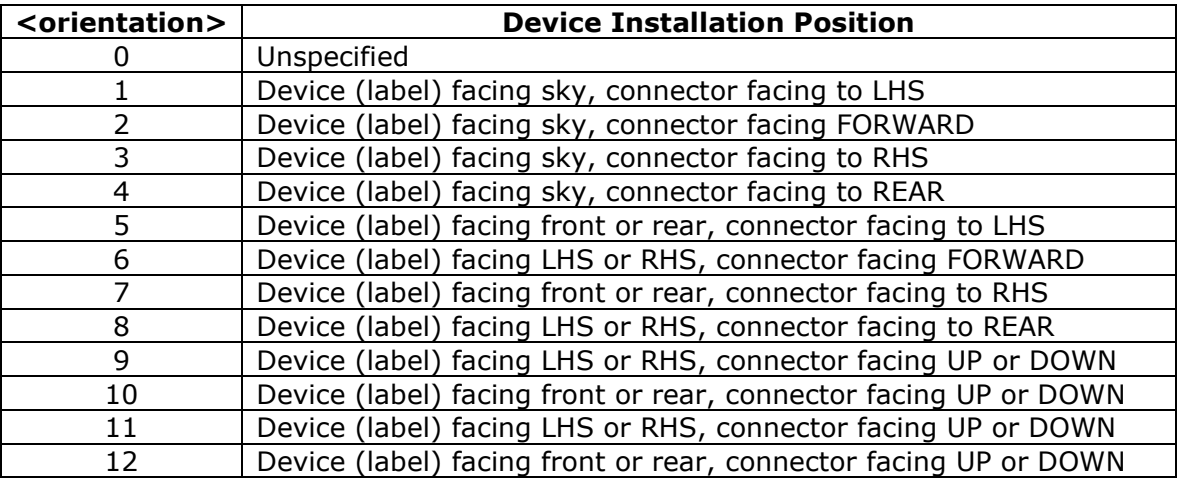

\$ORTN,<orientation>

### **Pass Through Data Mode Related Settings:**

**PTDM Host IP Address (IPAD2) AT110 AT200 AT210 AT240 AT400**

Host IP address or hostname to be used in Pass Through Data Mode. Maximum hostname length is 64 characters. Please refer to the appropriate application note for further details.

NOTE: IP address should be entered **WITHOUT LEADING ZEROS**

\$IPAD2,<ptdm-ip-addr>

<ptdm-ip-addr> PTDM server IP address or hostname

**PTDM Host Port Number (PORT2) AT110 AT200 AT210 AT240 AT400**

Port number to be used in Pass Through Data Mode. Please refer to the appropriate application note for further details.

\$PORT2,<ptdm-port>

<ptdm-port> PTDM port number

#### **Pass Through Data Mode (PTDM) AT110 AT200 AT210 AT240 AT400**

Pass through data mode enable. Set this parameter to 1 to enable Pass Through Data Mode. Please refer to the appropriate application note for further details. Default is 0.

\$PTDM,<mode>,<baud-rate>,<packet-timeout-ms>,<packet-max-size>, <packet-terminator>,<device-login>,<rs232-port>,<tcp-socket>, <add-terminator>,<packet-headers>,<ack-enable>,<auto-off-time>

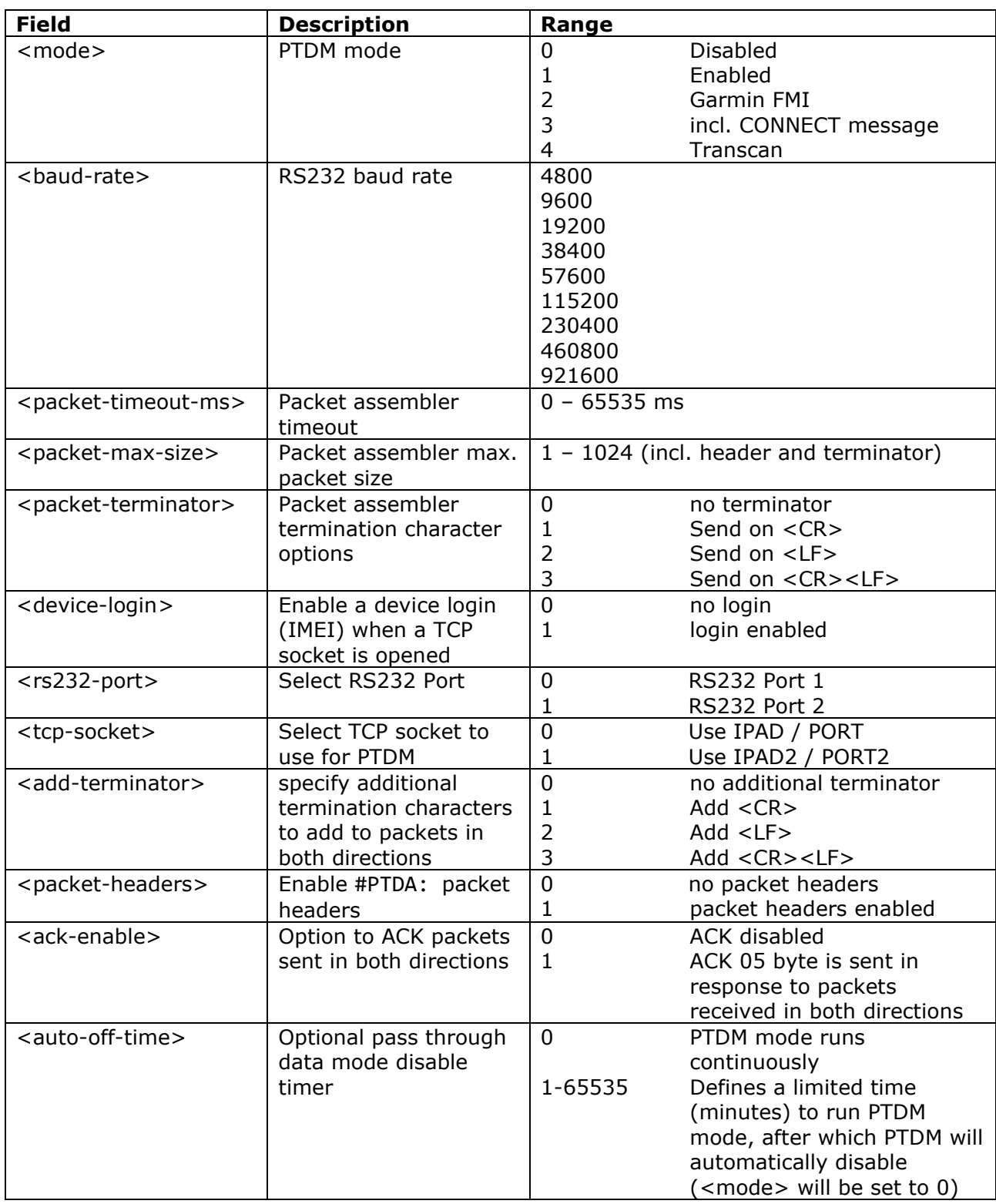

Please refer to the Pass Through Data Mode Applications Note for more details on these options

# **CANBus Related Settings**

#### **CANBus Configuration (CANC)** AT110 AT240 AT400

Allows configuration of the CANBus to suit the vehicle, installation and application.

\$CANC,<silent-mode>,<bit-rate>,<ext-CAN-ID>,<interface-type>,<fueltype>

The silent mode option operates as described in the following table:

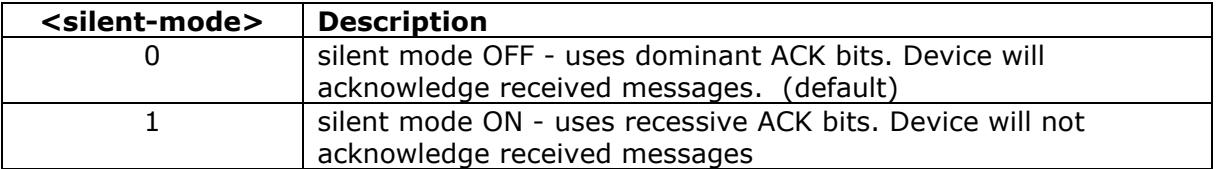

The bit rate index is in the range 0-2 and represents an actual bit rate as given in the following table:

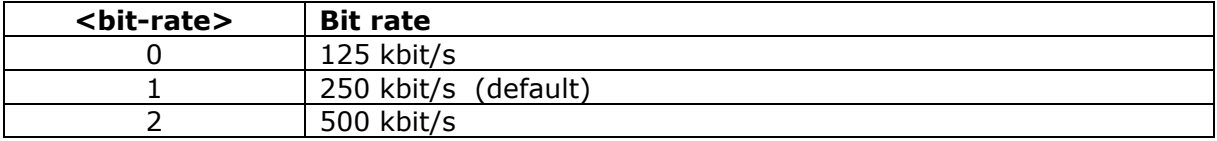

The extended CAN ID option selects 11 bit or 29 bit CAN identifiers for CAN transmissions as follows:

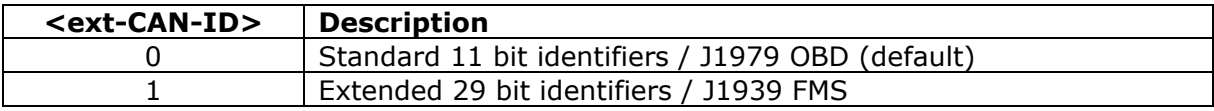

The interface type is set as follows:

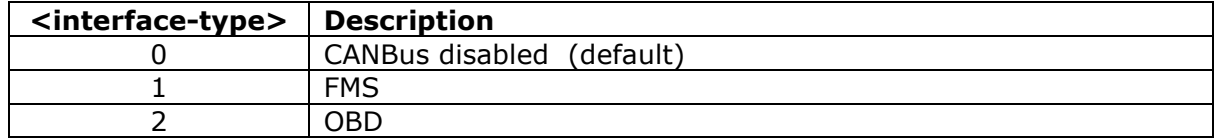

The fuel type is set as follows:

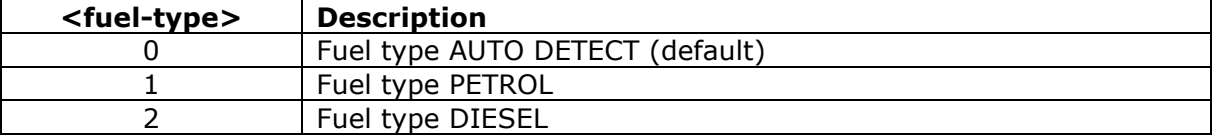

FMS CANBus events can be configured to generate reports using the following command:

\$CANM,<canbus-event-mask>

where the mask bits are set to 1 to enable event triggers and cleared to disable event triggers. The mask bits are described in the following table:

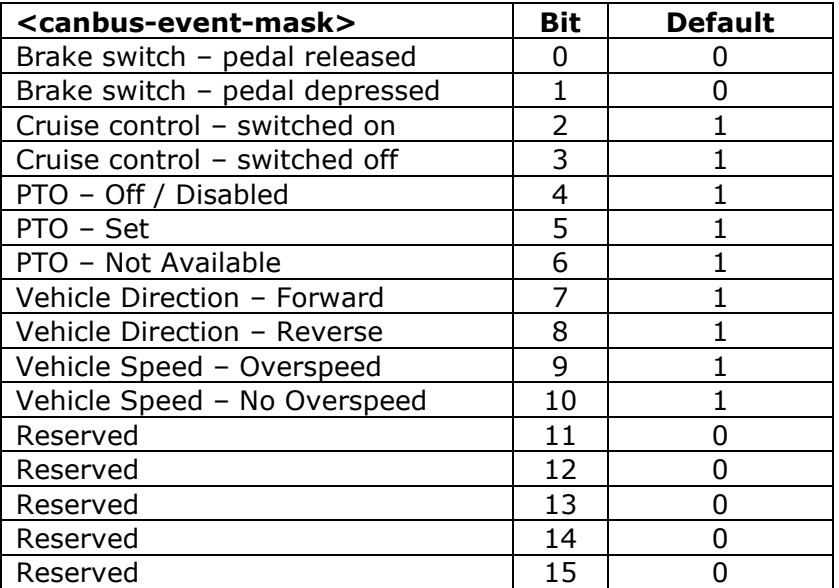

The default CANM setting is 2044.

#### **FMS/OBD Event Thresholds**

The CANBus event reporting thresholds can be configured by setting the relevant parameters using the commands described below:

#### **Engine Load Event Configuration (ELEC) AT110 AT240 AT400**

\$ELEC,<el-high-threshold>,<el-high-hold-timeout>,<el-high-inhibit-timeout>

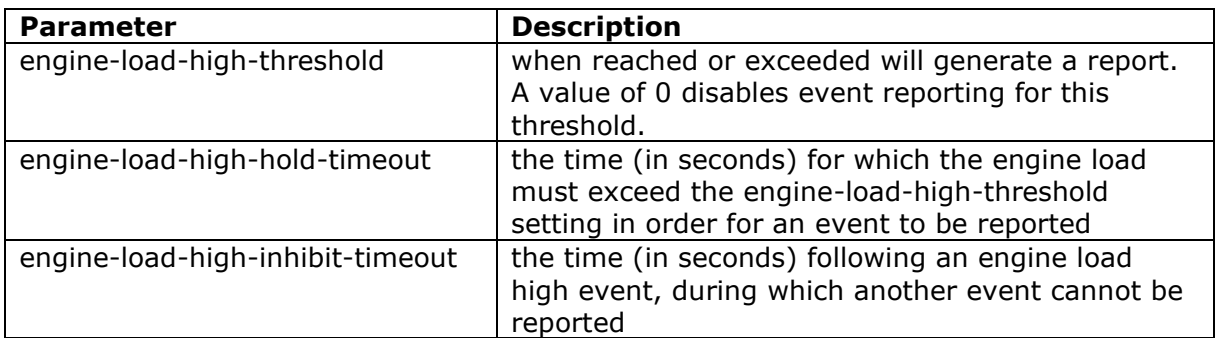

The engine load is reported on a scale of 0-125 percent of the operational range of FMS and 0-100 for OBD.

#### **RPM** Event Configuration (RPEC) AT110 AT240 AT400

\$RPEC,<rpm-high-threshold>,<rpm-high-hold-timeout>,<rpm-high-inhibit timeout>

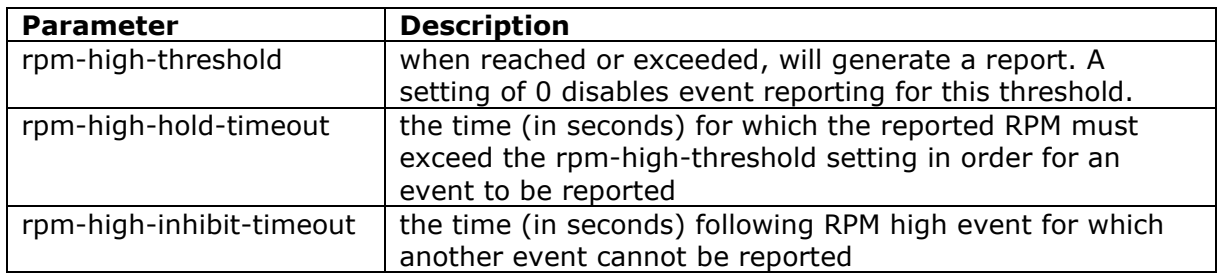

The RPM is reported divided by 32 on a scale of 0-250 (to represent 0-8000 rpm) for FMS and 0-255 (0-8160) for OBD.

#### **Throttle Position Event Configuration (TPEC) AT110 AT240 AT400**

\$TPEC,<rpm-high-threshold>,<rpm-high-hold-timeout>,<rpm-high-inhibit-timeout>

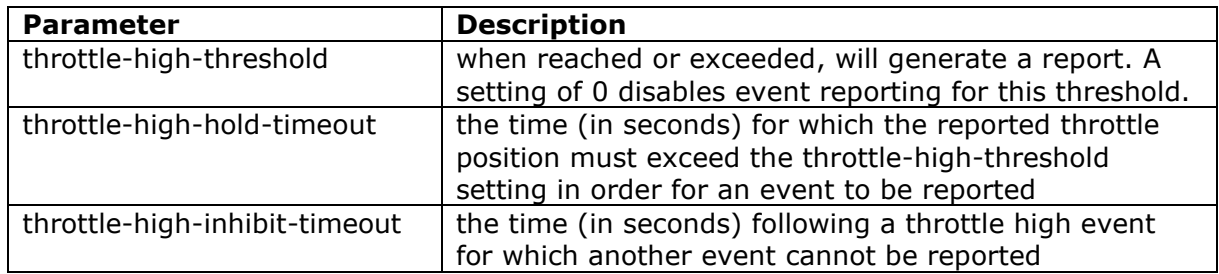

The throttle position is reported on a scale of 0-100%.

To summarise, the ranges for the event threshold parameters are given in the table below:

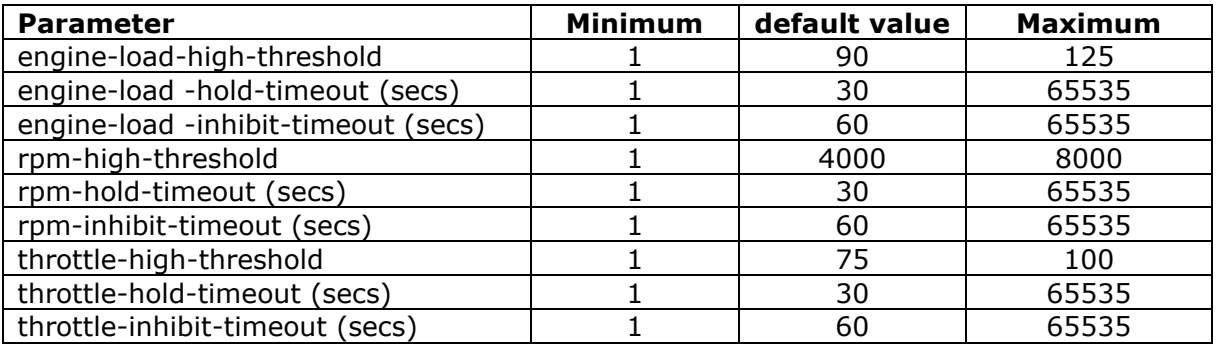

### **Other Settings:**

#### **Alarm Phone Number (ALRM) ALL DEVICES**

#### This is destination number for alarm text messages sent via SMS. The number should be entered in international format (e.g. +447979123456). Alarm text messages are sent for external power loss and low external power (supply input less than the level defined by CPWR).

\$ALRM,<alarm-tel>

<alarm-tel> Alarm SMS mobile telephone number

**Configure Power Monitoring (CPWR) AT110 AT200 AT210 AT240 AT400** This command sets the conditions for sending external power alarms.

\$CPWR,<volt-level>,<event-delay>,<report-delay>

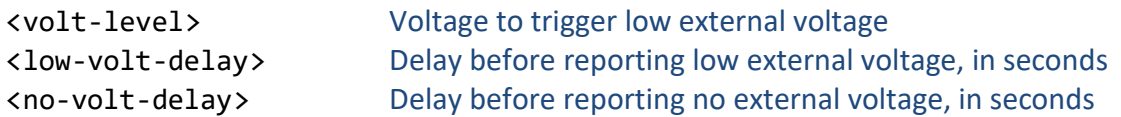

The voltage level can be specified with decimal places, e.g. 11.5. The delays are in seconds.

If the external voltage falls below <volt-level> for <low-volt-delay> seconds, an SMS alert is sent. If external power is lost (below 6.0V) for <no-volt-delay> seconds, an alert SMS is sent.

The default settings are

\$CPWR,11.5,30,30

#### **Roaming Enable (ROAM) ALL DEVICES**

This parameter can be used to disable network roaming, as a means of controlling data network costs. A value of zero will disable network roaming. The ROAM default value is 1.

\$ROAM,<roam-enable>

<roam-enable> Network roaming enable (1) / disable (0)

#### **SMS Monthly Usage Limit (SMSL) ALL DEVICES**

This parameter can be used to control SMS costs by setting a monthly limit on the number of SMS which may be sent from the device. A value of zero will disable outgoing SMS completely! Default SMSL is 50.

\$SMSL,<sms-limit>

<sms-limit> Maximum allowed monthly SMS usage

#### **GNSS Minimum Acceptable Quality (GPSQ) ALL DEVICES**

Defines the minimum acceptable quality threshold for a GNSS fix, based on the estimated GNSS position accuracy. The value for GPSQ is a percentage, allowed values are from 0 to 100. The default value is 50%, which corresponds to an estimated position error of 50m. A value of 100% specifies near perfect GNSS results with an estimated error of 2m or less. A value of 1% for GPSQ specifies the lowest acceptable quality, based on an estimated error of 100m. A value of zero disables GNSS fix quality filtering, such that the device will use an 3D fix that the GNSS receiver determines as "autonomous" (i.e. valid).

2 optional arguments allow the minimum SV count and minimum SV elevation angle to be defined.

```
$GPSQ,<location-accuracy>[,<min-sv-count>,<min-sv-elevation>]
```
Default:

\$GPSQ,50,3,5

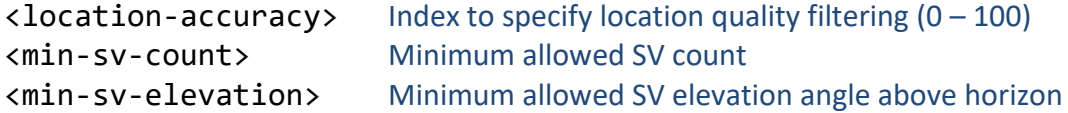

#### **GSM Cell ID Mode (CLID) ALL DEVICES**

Enables GSM Cell ID reporting. Default is 0.

\$CLID,<mode>[,<request-period>]

<mode> see table below <request-period> for CLID=3 this is the minimum time between requests for location from the GSM network. Range 1-65535 minutes.

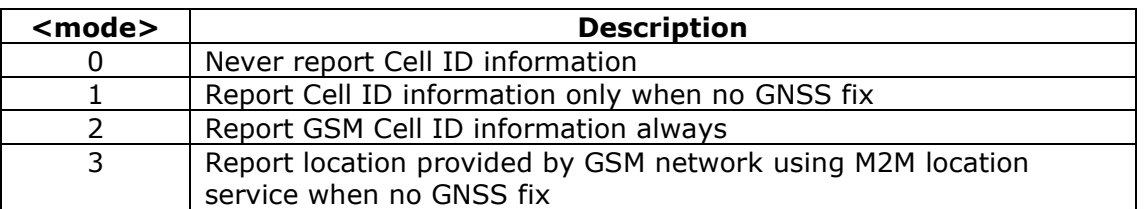

For CLID=3 when GNSS is invalid, any event that generates a report or a reply to \$POLL or \$POSN will cause the location to be requested from the GSM network, but only if the last request was more than <request-period> minutes ago. The status in the report will indicate that the location is network based in addition to invalid GNSS.

#### **Debug Level (DBUG) ALL DEVICES**

Set the level of debug information displayed in the NMEA RS232 serial output as defined in the following table. Default is 2.

\$DBUG,<debug-level>

<debug-level> Debug level, selected from table below:

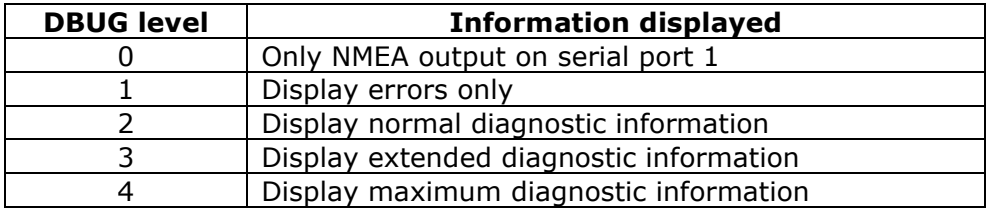

#### **OTA Programming PIN Code (PASS) ALL DEVICES**

OTA PIN code feature, which can be used to prevent unauthorised reconfiguration by SMS mode. The PIN code is specified using the PASS command. The PASS code can be set by RS232, SMS, BLE or TCP mode commands, but if PASS is non-zero, the correct current PASS code must be supplied before the new value. By default, PASS is set to zero, which disables OTA PIN code requirement. If PASS is set to any other value, the correct value must be specified with each OTA command. The PASS parameter can be up to 5 digits and must be the first command in the sequence.

e.g. to change distance reporting, when current PASS code is set to 12345:

\$PASS,12345\$DIST,1500

e.g. to change PASS code from 12345 to 5678:

\$PASS,12345\$PASS,5678

Only commands which change parameters require the PIN code. The PIN code is never required for the following commands:

\$ATSW \$BOOT \$DIAG \$IMEI \$NACK \$PARA \$POLL \$POSN \$SDIG \$SHDN \$SHOW \$SSMS \$STAT \$TEST

#### **Geofences (GEOF) ALL DEVICES**

Device based geofences can be configured with the GEOF command, which has 5 arguments as follows:

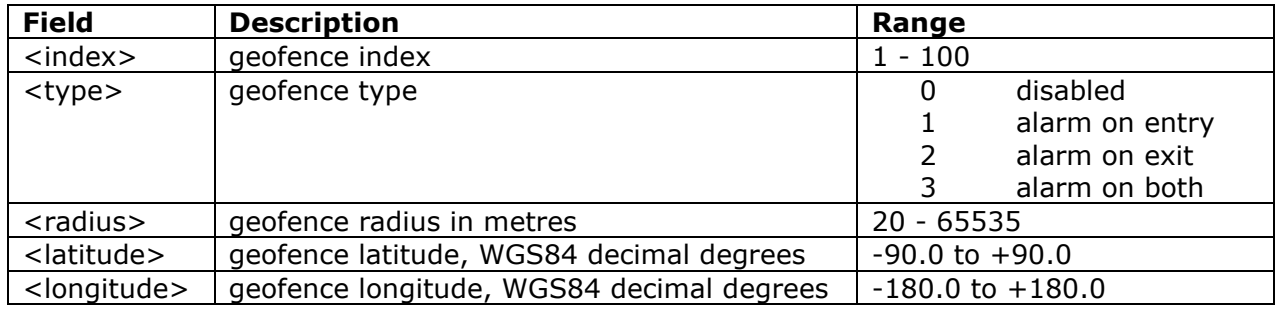

\$GEOF,<index>,<type>,<radius>,<latitude>,<longitude>

Entering the command with index argument only will echo back the existing geofence settings.

**Tow Alert Parameters (TOWP) AT110 AT200 AT210 AT240 AT400**

A tow alert (i.e. report with REASON bit set indicating tow alert event) is generated whenever movement is detected whilst the vehicle ignition is off. This scenario is detected using a number of different sources, including GNSS speed, GNSS location and accelerometer based motion sensor. The sensitivity of tow alert detection can be changed by editing the various decision thresholds using the TOWP command. The format of the command is as follows

\$TOWP,<distance-metres>,<speed-kmh>,<speed-seconds>,

<motion-sensitivity>,<trembler-sensitivity>,<distance-seconds>

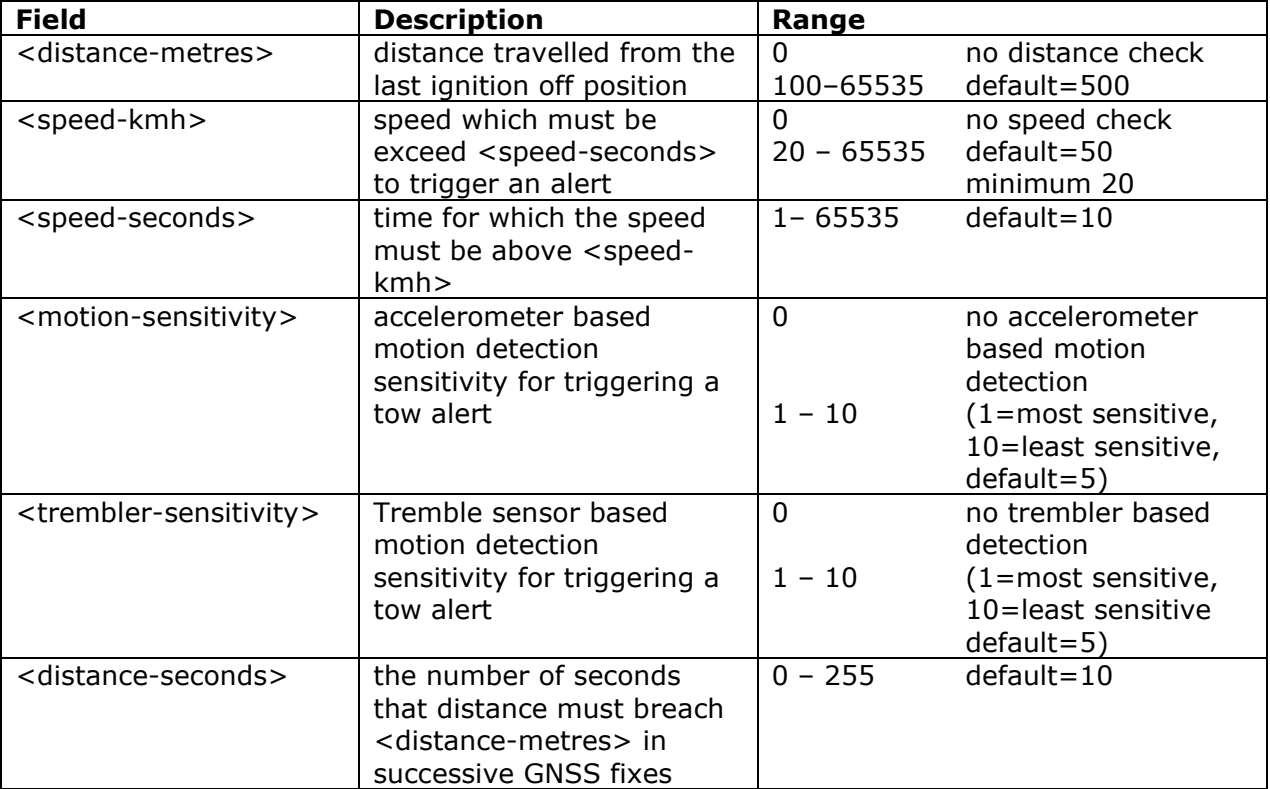

#### **Accelerometer Wake-up Threshold (MEMS) ALL DEVICES**

From firmware 7.0.35.xx MEMS has been extended with more precise inertial detection:

Defines the accelerometer-based motion detection criteria, used for waking the device from sleep and tow alert detection, amongst other things. The accelerometer has three modes for detecting motion:

- *single click*
- *double click*
- *inertial*

#### *single click* detection mode:

motion will be detected when acceleration measured on the selected axes exceeds the specified <threshold> and returns below it within the value set for <time-limit>. In this mode, <latency>,<window>,<interial-threshold>,and <interial-duration> are irrelevant.

#### *double click* detection mode:

once the first click has been recognized, the second click detection procedure starts. Motion is deemed to have been detected only if the second click occurs after the defined <latency> time, but before the <window> time has expired.

#### *inertial* detection mode:

motion will be detected when acceleration on any axis exceeds <inertial-threshold> for <inertial-duration>. In this mode, <threshold>, <time-limit>, <latency>, and <window> are irrelevant.

**NOTE**: All MEMS arguments must be entered in hexadecimal

The MEMS command has the following format:

\$MEMS,<config>,<threshold>,<time-limit>,<latency>,<window>,<inertialthreshold>,<inertial-duration>

Where:

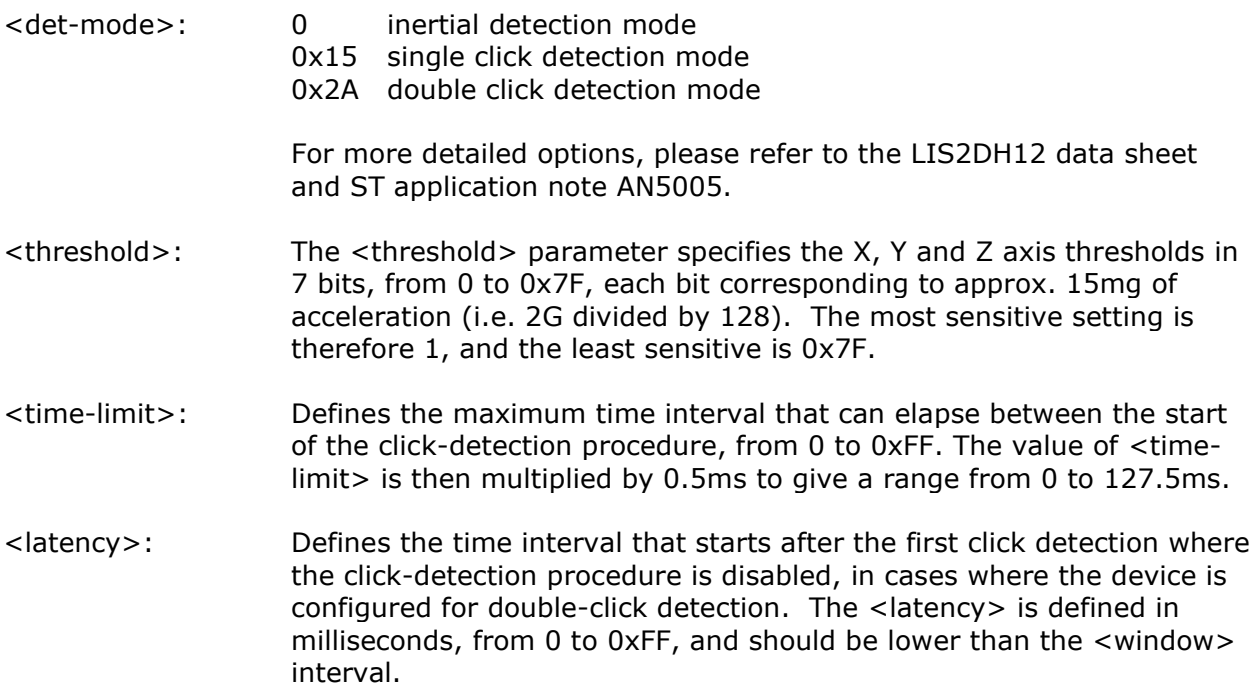

- <window>: Defines the maximum interval of time that can elapse after the end of the latency interval in which the click-detection procedure can start, in cases where the device is configured for double-click detection. The <window> is defined in milliseconds, from 0 to 0xFF, and should be higher than the <latency> interval.
- $\le$ inertial-threshold>:The  $\le$ inertial-threshold> parameter defines the X, Y, Z axis thresholds in 7 bits, from 0 to 0x7F, each bit corresponding to about 16mg of acceleration. The most sensitive setting is therefore 1, and the least sensitive is 0x7F. Set non-zero to enable inertial interrupt mode.
- <inertial-duration>: Defines the minimum duration of inertial interrupt before the inertiadetection can start. The  $\le$ inertial-duration $>$  is defined in ms  $\times$  20, from 0 to 0x7F. Set non-zero to enable inertial interrupt mode.

If you are using inertial interrupts, you will only need the last 2 parameters non-zero. The other parameters will be ignored:

\$MEMS,0,0,0,0,0,<inertial-threshold>,<inertial-duration>

Example (using single click mode):

\$MEMS,15,20,FF,1,1

Example (using inertia mode):

\$MEMS,0,0,0,0,0,2,3

Configures single click detection on all axes, threshold of 0.5g, time limit: 127.5ms, latency: 1ms and window: 1ms (in this example, latency and window are irrelevant, since we are using single click detection).

The default settings are:

\$MEMS,0,5,ff,1,1,10,5 (inertial mode: 160mg for 100ms)

## **Utility and Engineering Commands**

**Initiate "FastTrack" Mode (FTRK) ALL DEVICES** Following receipt of this command, the device will send timed reports every 5 seconds, for a period of 1 minute. \$FTRK enable "fast-track" mode **Delete All Geofences (GEOD) ALL DEVICES** Individual geofences can be deleted by setting <type> to zero. The GEOD command provides a convenient way of deleting all geofences. \$GEOD delete all device-based geofences **Set Digital Output (SDIG)** AT110 AT200 AT210 AT240 AT400 Allows manual setting and re-setting digital outputs. \$SDIG,<output-num>,<state-to-set> <output-num> digital output number (1-5) <state-to-set> 1 for closed / ON and 0 for open / OFF Examples:

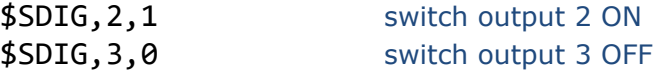

Note that the SDIG command forces an unconditional assignment of the specified digital output state, and hence should not be used with any digital output assigned to an immobiliser function which may stop the vehicle mid-journey.

From version 7.0.28, the \$SDIG command allows a pulsed operation, as follows:

\$SDIG,<output-num>,<state-to-set>,<set-time-ms>,<pulse-reps>, <unset-time-ms>

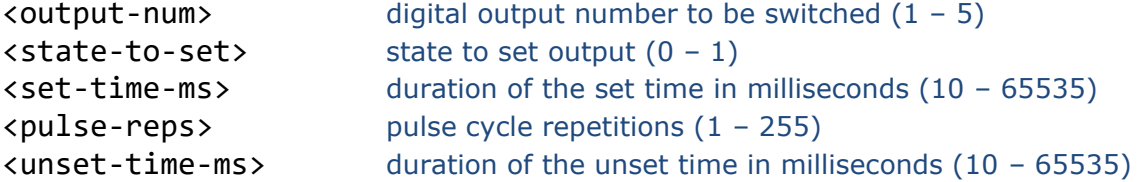

SDIG pulsed operation examples:

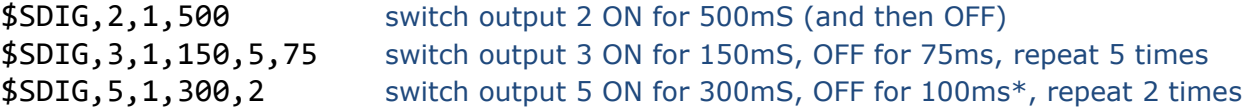

\* where a repetition is specified without an <unset-time-ms>, a default unset time of 100mS will be used.

Typical pulse timing tolerance is  $\pm$  10mS

#### **Configure Digital Outputs (CDOP) AT110 AT200 AT210 AT240 AT400**

Where an output is controlled in response to an event, the digital output used can be configured using this command. CDOP is a simplified form of CDIG which can be used to set only one function instead of setting all outputs at once. Command introduced from release (6.0.6).

#### \$CDOP,<output-number>,<application>

The application options are numbered as follows:

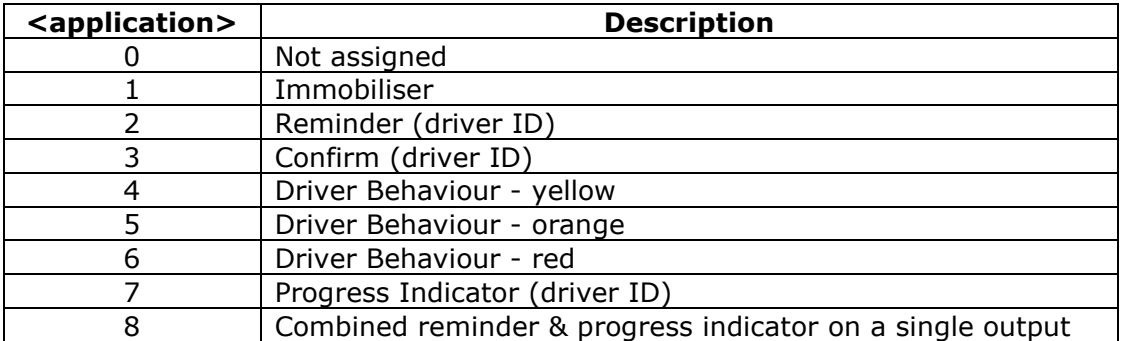

Examples:

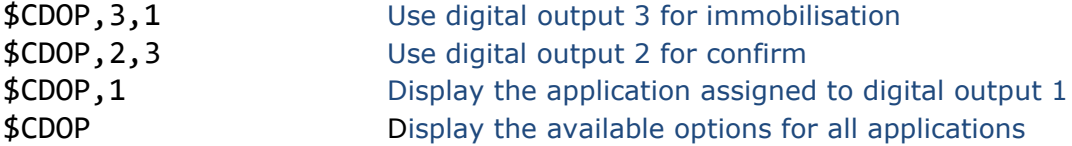

Default settings for CDOP are:

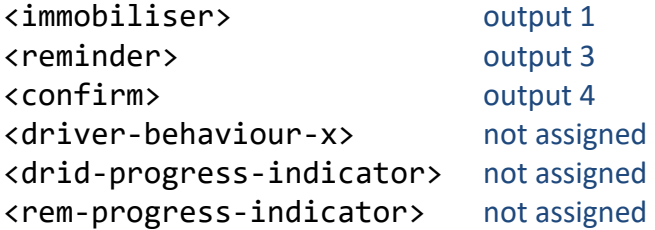

Note: applications can be assigned to only one digital output. If an application has been assigned to a digital output and then later assigned to a different one, the previous assignment will be set to zero (not assigned).

Please refer to the driver behaviour application note and DB001 data sheet for details of driver behaviour features.

**Configure Digital Inputs (CDIP) AT110 AT200 AT210 AT240 AT400**

The digital inputs can be de-bounced over a period of time configured using the command

### \$CDIP,<digital1-db-secs>,<digital-plus-db-secs>

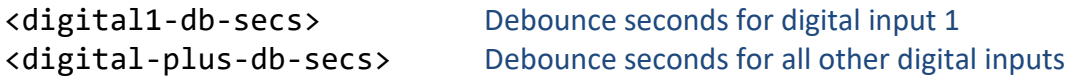

The ignition input de-bounce period is specified separately from other inputs using <digital1-db-secs>. The de-bounce period for all other outputs is specified using <digital2 plus-db-secs>. A value of 0 disables input state de-bouncing. The maximum allowed period is 5 seconds.

Default settings for CDIP are:

<digital1-db-secs> 1 <digital2-plus-db-secs> 0

**Serial Port Configuration (SRAL)** AT110 AT200 AT210 AT240 AT400

Assign an application to one of the RS232 serial ports, and specify an optional baud rate. If the baud rate is omitted, the device will assign the default baud rate according to the application, as specified in the table below.

#### \$SRAL,<port-number>,<application>,<baud-rate>

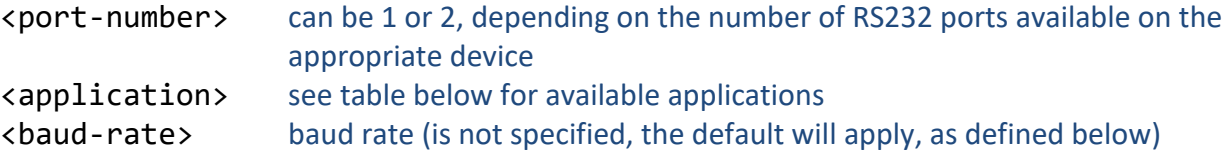

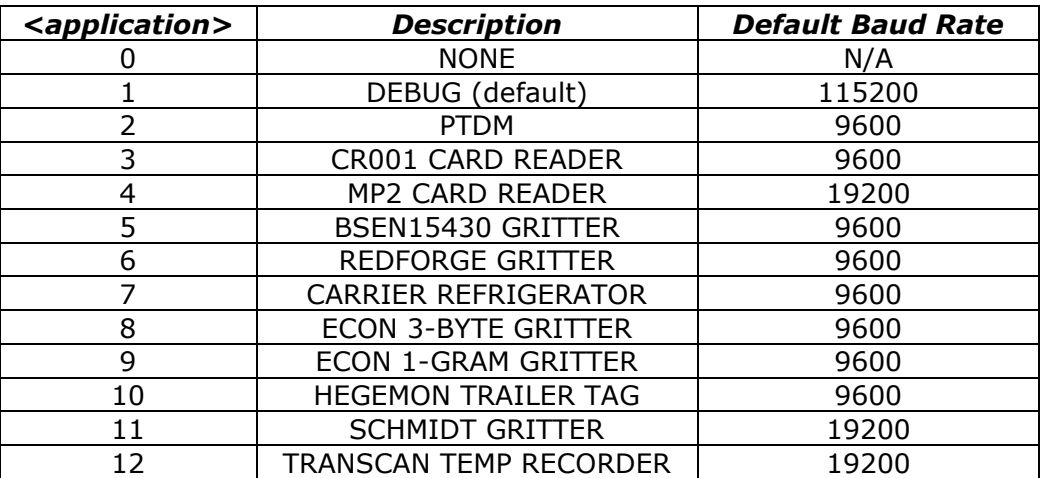

Example:

\$SRAL,2,3 RS232 port 2 for use with CR001 card reader (at the default baud rate)

NOTE: please refer to our communication protocol documentation for details of supported applications. All applications are supported by our modular protocol X, by enabling the appropriate module, using the \$PROT command.

Set digital output for purposes of vehicle immobilisation, giving the option of making the activation conditional on vehicle ignition status and speed to ensure safe immobilisation.

When this command is used, the output will remain ON (vehicle disabled) until \$IMOB,0 is received to clear the immobilise condition.

If \$IMOB is used with no argument, the default mode 3 is used (conditional on ignition OFF and speed = zero). If the driver ID based immobilise option is enabled (see DRIC command), \$IMOB with no argument uses mode 4 (immediate and unconditional).

#### \$IMOB,<mode>,<delay-sec>

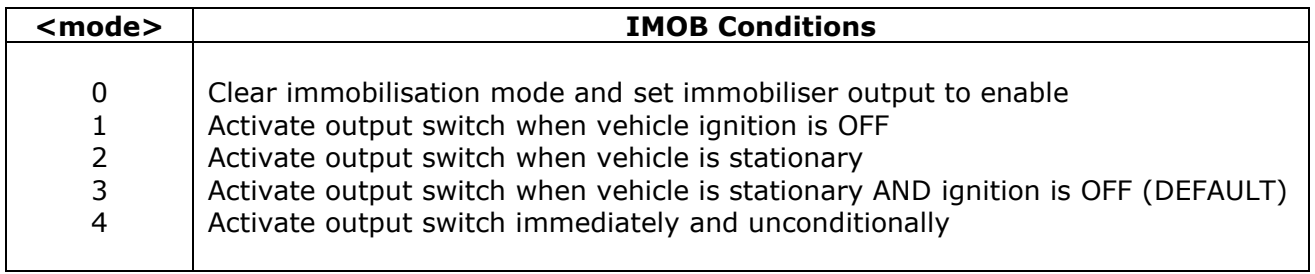

<delay-sec> specifies an optional delay, after all conditions are met, before the immobiliser is activated. This field should be left blank if no delay is required.

IMOB may be used whilst DRIC or IMOS immobiliser functions are active, in which case the immobiliser state will be changed until the next DRIC/IMOS event. For example, the specified IMOS on-time / off-time, an ignition ON event, or an ignition OFF event.

**Automatic Immobilisation Schedule (IMOS) AT110 AT200 AT210 AT240 AT400** Automatic immobilisation can be scheduled individually for each day of the week using this command.

\$IMOS,<day>,<on-time-hr>,<off-time-hr>,<on-time-min>,<off-time-min>

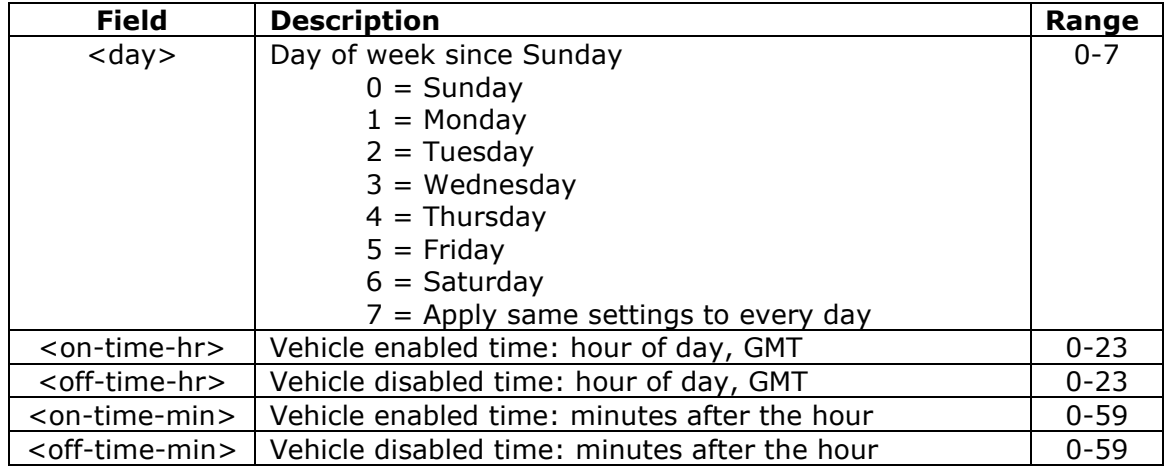

Note:

- The output used must be assigned to <immobiliser> using the CDOP command
- IMOS will never allow a vehicle to be immobilised mid-journey, whilst the ignition is on
- <on-time> and <off-time> can be defined for each day of the week
- Specify <day>=7 to set the same <on-time> and <off-time> to all days of the week
- <on-time> and <off-time> are defined to the nearest hour using 24 hour clock
- <on-time> and <off-time> are specified in GMT
- Set  $\langle$ on-time $\rangle$  =  $\langle$ off-time $\rangle$  to disable auto immobilise schedule for any given day

The output will be turned OFF after the specified <on-time-hr>,<on-time-min> for any given day of the week. The output will be turned ON after the specified <off-time-hr>,<offtime-min> for any given day of the week, and will remain ON until the specified <on-timehr>,<on-time-min> for the following day. The state of the output can be over-ridden by the use of the SDIG or IMOB commands, which will force the state as specified until the next scheduled <on-time-hr>,<on-time-min> or <off-time-hr>,<off-time-min>.

#### **ADC Configuration (ADCC) AT110 AT200 AT210 AT240 AT400**

ADC1 and ADC2 will be sampled at regular intervals. Each sample is a 12 bit value. The average over a specified number of samples will be inserted in the next report. If a sample changes by more than a specified percentage of the input voltage range from the previous reading then this will cause a report to be sent.

The format of the ADCC command is as follows:

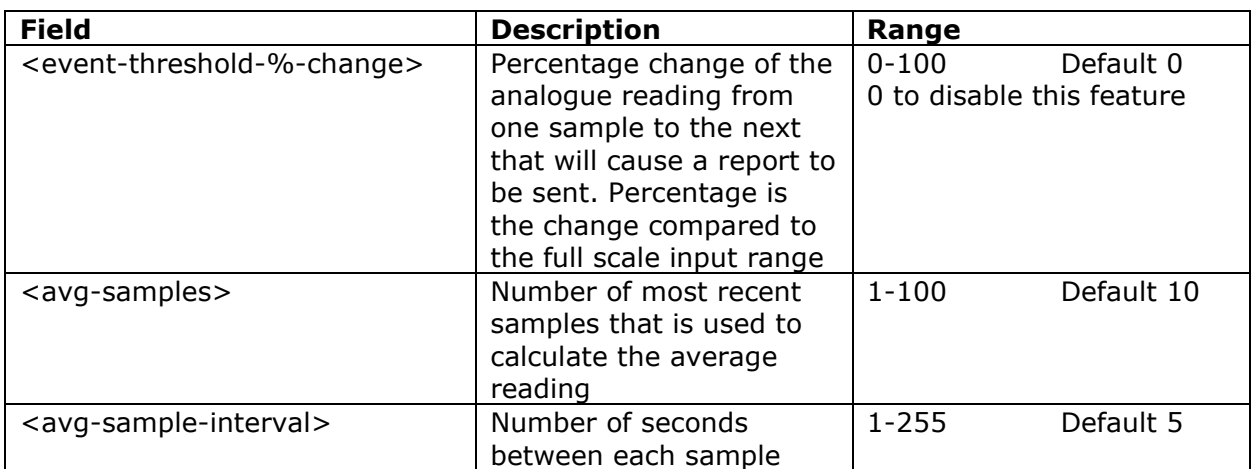

\$ADCC,<event-threshold-%-change>,<avg-samples>,<avg-sample-interval>

#### **Restore Factory Default Settings (FACT)** ALL DEVICES

Resets all parameters to factory defaults (or client defaults) as built into the device firmware. When using this command, please wait at least 5 seconds before reconfiguring the device by issuing further commands.

#### \$FACT Load factory default device configuration

#### **Position on Demand (POLL) ALL DEVICES**

The device will send an update report to the host server in response to a variety of userconfigurable events. The POLL command can be used to request an update when there is no event to report.

\$POLL Create an immediate event, reason "POLLED" and send a report

#### **Firmware Update (LOAD) ALL DEVICES** Device firmware can be updated over GPRS/UMTS with this command. The firmware files must first be loaded onto a webserver in the correct format. Please contact Astra Telematics for support and assistance on remote firmware updates.

\$LOAD,<host-ip-address>,<port-number>,<pathname>,<filename>

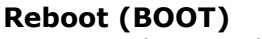

Trigger a device reboot.

\$BOOT Reboot device

### **Firmware Version (ATSW) ALL DEVICES**

Returns the device firmware version

\$ATSW Returns device firmware version

Example response:

\$ATSW,7.0.33.0

### **IMEI Query (IMEI) ALL DEVICES**

Returns the device IMEI

\$IMEI Returns device IMEI

Example response:

\$IMEI,123456789012345

#### **Status Check (STAT) ALL DEVICES**

This legacy command is still supported, but we recommend use of the more user-friendly \$TEST command, which has an easily readable response format.

#### **Status Check (\$TEST) ALL DEVICES**

This command is useful to diagnose device connection / installation issues. We recommend that it is used after each installation, to verify power, ignition, CANBus and signal availability. We also recommend use of \$TEST to diagnose devices that go offline unexpectedly. Details of the \$TEST feature can be found later in the document or in the Remote Device Test application note.

**Parameter Check (PARA) ALL DEVICES** 

See Appendix

**Reboot (BOOT) ALL DEVICES**

#### **Position Check (POSN) ALL DEVICES**

A device location can be queried from a mobile phone etc. using the POSN command. The reply will be formatted as a link to google maps, which can be viewed directly from a mobile telephone handset.

\$POSN,<map-type>,<zoom>

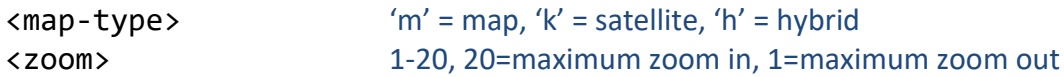

The parameters are optional. The \$POSN command alone will give a position link with map view at zoom level 10.

Format of the POSN response:

POSN:<IMEI> DD/MM/YYYY HR:MIN:SEC [http://maps.google.co.uk/?q=device@<latitude>,<longitude>&t=<map](http://maps.google.co.uk/?q=AT220@%3clatitude%3e,%3clongitude%3e&t=%3cmap_type%3e&z=%3czoom)[type>&z=<zoom>](http://maps.google.co.uk/?q=AT220@%3clatitude%3e,%3clongitude%3e&t=%3cmap_type%3e&z=%3czoom)

#### **Erase Stored Reports (ELOG) ALL DEVICES**

Erase stored reports from non-volatile (flash memory). If no argument is specified, all reported will be deleted, otherwise the specified number will be deleted (oldest first).

\$ELOG[,<num-reports>]

<num-reports> optional, number of reports to delete

Examples:

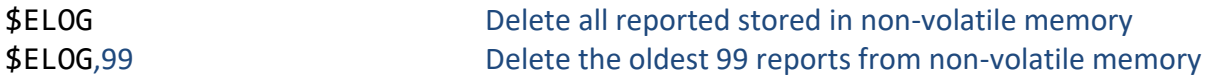

#### **Non-volatile Set (NVST) ALL DEVICES**

Initialise runtime and lifetime odometer. If the NVST command is submitted without parameters, both values are initialised to zero.

\$NVST,<odometer-km>,<runtime-hrs>

**Disable Acknowledgment (NACK) ALL DEVICES** Suppress the response to a given command (SMS/TCP mode)

Examples:

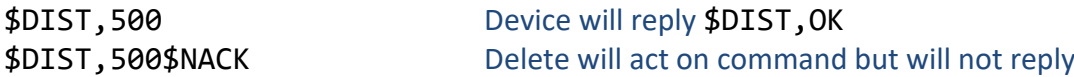

#### **NMEA enable (NMEA) ALL DEVICES**

Enable NMEA GNSS output on the serial port. A value of 1 enables \$GPRMC NMEA sentences and zero disables them (see DBUG to enable/disable other serial output). Default is 1.

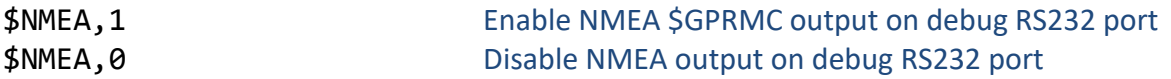

### **Serial Port Baud Rate (BAUD) ALL DEVICES**

Configure the baud rate of the device RS232 debug serial port. Also see SRAL command. Default is 115200.

#### \$BAUD,9600 Set RS232 debug port BAUD rate to 9600

### **Display Settings (SHOW) ALL DEVICES**

Display settings in readable ASCII format, RS232 mode. For TCP/SMS modes, please use \$PARA.

### **Send SMS (SSMS) ALL DEVICES**

Send an SMS text message.

\$SSMS,<gsm-number>,<message>

This command is intended to engineering purposes, typically to check/confirm GSM telephone number for unknown SIMs. The implementation does not provide any message buffering or communication retries etc. and hence it is not recommended for operation applications.

#### **Device Shutdown (SHDN) ALL DEVICES**

This sets the device to sleep mode and turns off the immobiliser output for a specified number of minutes or indefinitely.

### \$SHDN,<minutes>

Where <minutes> is in the range 1 to 65535. The <minutes> parameter is optional and if it is omitted the shutdown is indefinite. In the case of indefinite shutdown, the device will wake up on a change of state of external power or ignition.

### **Send LOGIN packet (LOGN) ALL DEVICES**

When MODE is set to 6, the device will send a LOGIN packet each time a new TCP socket is opened. Thereafter, the LOGIN packet will not be resent unless specifically requested using \$LOGN command or if/when the socket gets closed and has to be re-opened.

### **Diagnostics (DIAG) ALL DEVICES**

Engineering diagnostics facilities:

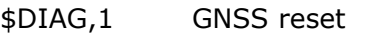

- \$DIAG,2 Modem reset
- \$DIAG,3 Recalibrate accelerometer immediate and unconditional
- \$DIAG,4 Load default settings
- \$DIAG,5 Ignition (mode 3) recalibrate
- \$DIAG,6 show external voltage and battery status
- \$DIAG,7 recalibrate accelerometer waits for ignition off
- \$DIAG,8 display GSM network information

<network-operator>;<H|R><BSIC><MNC><LAC><Cell\_ID>

\$DIAG,9 Display device information

<Device>:<HW-model>;<HW-version>;<firmware-version>;<MCU Revision ID>;<MCU Device ID>

\$DIAG,28 Settings for Accelerometer to recalibrate automatically

When Ignition is off, and device is stationary, if accelerometer readings show a large value greater than set threshold, accelerometer is recalibrated automatically.

\$DIAG,28,<accel\_thresh>,<accel\_timeout>, <accel\_sleep\_timeout>,<accel\_constant\_thresh>

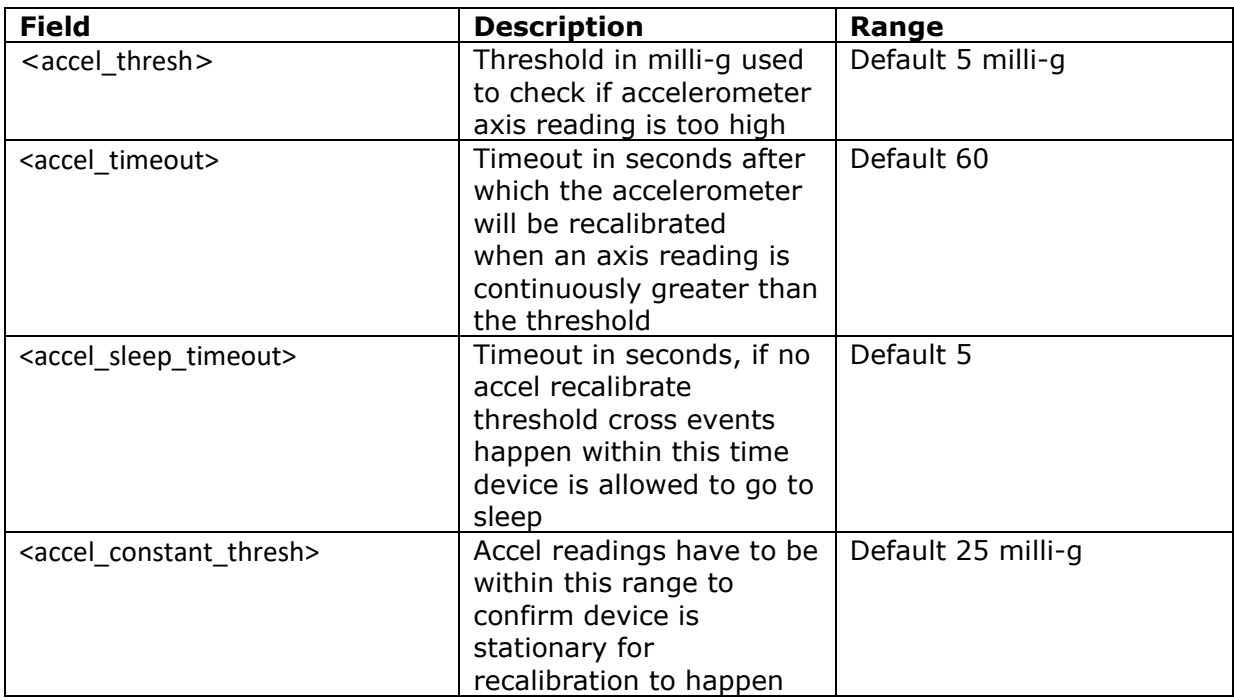

\$DIAG,110 Set fuel tank capacity for OBD fuel used calculation purposes

\$DIAG,111 Enter despatch mode (device powers down until connected to power)

The \$TEST command can be sent by SMS, RS232 or TCP. We recommend that this command is used after every installation, before the installer leaves the vehicle / site.

The format of the \$TEST response starts with TEST: and is followed by:

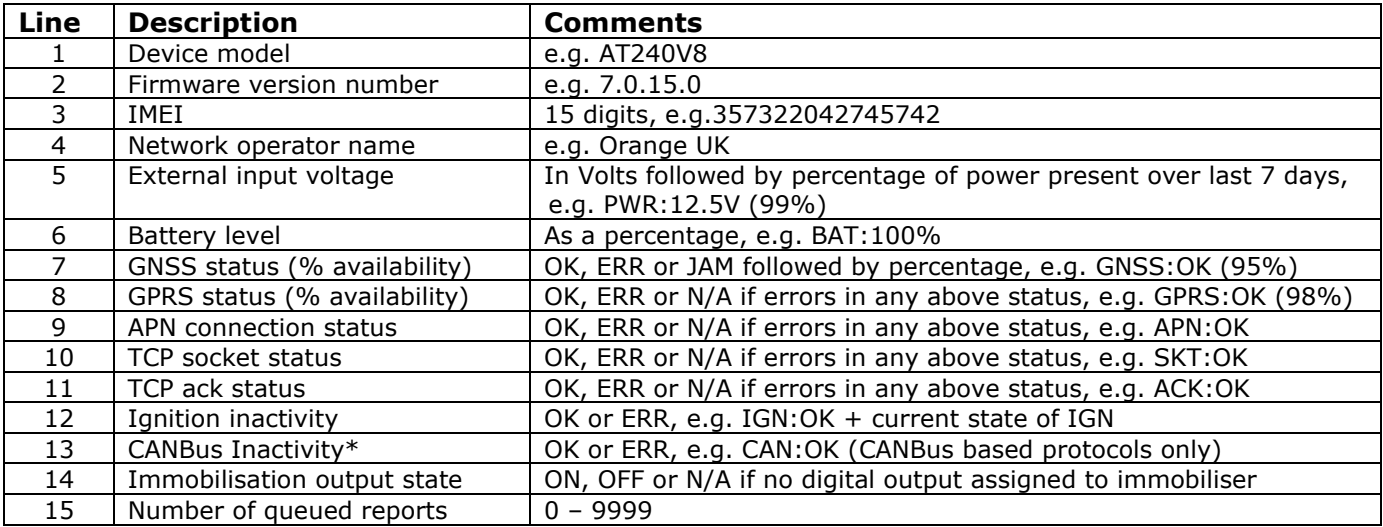

\*CANBus activity error only supported on AT110 and AT240

Example 1: device with no errors/problems:

```
TEST:AT200
7.0.18.0
357322042745742
O2 UK
PWR:12.5V (100%)
BAT:100%
GPS:OK (95%)
GPRS:OK (98%)
APN:OK
SKT:OK
ACK:OK
IGN:OK (OFF)
IMOB:OFF
REPQ:0
```
Example 2: device with an external power issue (not permanent):

TEST:AT240 7.0.18.0 357322045896451 O2 UK **PWR:12.5V (24%)** BAT:100% GPS:OK (95%) GPRS:OK (98%) APN:OK SKT:OK ACK:OK IGN:OK (ON) CAN:N/A IMOB:OFF REPQ:0

### **Notes on status results:**

- **GPS** N/A after power-up, until the first fix has been acquired OK thereafter, if GPS is available, or has been available in the last 5 minutes ERR if GPS has been unavailable for more than 5 minutes
- **GPRS** ERR at first power up, or whenever the device has no GPRS network service OK when the device has GPRS network service
- **APN** N/A at first power-up N/A until the device tries to communicate N/A if the device has no GPRS network service, which is a prerequisite OK when the device has activated a pdp context (connected to the APN/internet) ERR when the device has tried to activate a pdp context, but failed
- **TCP** N/A at first power-up N/A until the device tries to communicate N/A if the device has no GPRS network service or has an APN error (no internet) OK when the device has opened a TCP socket to specified IPAD/PORT ERR when the device has attempted to open a TCP socket, but failed
- **ACK** N/A at first power-up N/A until the device has successful status for all previous communication steps OK when the device has sent a report and received an ACK from the host server ERR when the device has sent a report, but not received an ACK within TCPT seconds
- **IGN** ERR if no change of state of ignition has been detected since power-up ERR if no change of state of ignition has been detected in the last 24 hours OK if a change of state of ignition has been detected in the last 24 hours (ignition method will depend on IGNM setting)
- **CAN** N/A at power up, until the device has seen ignition ON OK when CANBus data has been received in the last 20 seconds, whilst the ignition is ON ERR when CANBus data has not been received within the last 20 seconds, whilst the ignition is ON, or if no CANBus data was received during the last ignition On period
- **IMOB** N/A if no digital output has been assigned to the immobiliser application ON when the immobiliser has been assigned, and is currently active OFF when the immobiliser has been assigned, and is currently inactive (note that the immobiliser logic is define using the DRIC command, to determine whether active corresponds to the output switch being ON or OFF
- **REPQ** Number of reports stored in non-volatile flash memory

### **Guidance for Resolution of Errors**

#### **GNSS Error or poor GNSS availability (low % GNSS availability)**

A GNSS ERROR indicates that no fix has been returned for a fixed timeout period. Could be an indication of a device/antenna fault or simply that the vehicle is parked in covered area (e.g. underground car park). Persistent GNSS errors and low availability are most often caused by installation issues, poor device location, incorrect orientation or vehicle issues such as interference or athermic glass windscreens.

A 'JAM' status indicates that the GNSS receiver has detected CW interference which could be cause by the use of a GNSS jamming device in close proximity, typically within 5-10m (i.e. in the vehicle itself).

#### **GPRS Error**

This means that the device has no GPRS service. Can be simply due to GSM network coverage/service, but persistent GPRS ERROR is an indication that the GSM SIM card is not enabled for GPRS. We suggest that you discuss with your SIM provider and consider trying a SIM refresh or replacing the SIM.

#### **APN Error**

This is usually caused by incorrect GPRS access point settings (APAD, APUN and APPW). Please check the correct settings with your network/SIM provider and configure the device accordingly using the commands:

\$APAD,<apn-address> \$APUN,<apn-username> \$APPW,<apn-password>

Where  $\leq$ apn-address>,  $\leq$ apn-username> and  $\leq$ apn-password> are the APN settings for the network operator or service provider, appropriate to the SIM being used in the device.

#### **TCP Socket Error**

The modem has failed to open a socket on the specified IP address and port number. Can be caused by incorrect TCP address settings (IPAD, PORT), a fault at the host server or even wider internet problems. If necessary, re-configure the IPAD & PORT using the commands:

\$IPAD,<ip-or-hostname> \$PORT,<port-number>

#### **Modem TCP acknowledgment Error**

This indicates that the *device* can proceed all the way to open a socket and deliver the report packet, but does not get the normal acknowledgment response from the host TCP application. This is normally caused by a fault at the host end. Ensure that the device is correctly provisioned on your application/software, correct type, protocol and that the 15 digit IMEI matches the one on your system.

#### **Ignition Input Inactivity Error**

This error is set when no ignition events have been detected for more than 24 hours. This is usually caused by poor/incorrect installation. Consider using an alternative ignition mode with the following commands:

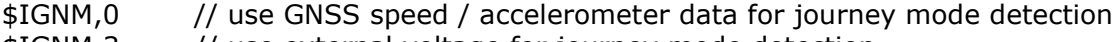

\$IGNM,3 // use external voltage for journey mode detection

#### **CANbus Inactivity Error**

This error is set when no CANBus data has been received for 60 seconds or more, whilst the vehicle ignition is ON (i.e. device digital input 1 is HIGH). Whist the ignition is off, the status will be based on the presence of CANbus data during the last ignition ON period.

#### **Immobilisation Issues**

If status shows as 'N/A', the immobiliser application is not assigned to any digital output. Please refer to the CDOP command in the user guide for the appropriate device, for details of how to assign applications to digital outputs.

The ON/OFF status refers to the physical status of the device output, which may relate to immobiliser status ON or OFF, based on the immobiliser logic defined in the DRIC command.

#### **Reports Stored in Non-Volatile Memory Queue**

When there are communications issues, either with the device itself, or with the host server, reports cannot be successfully sent and will be stored in non-volatile flash memory. Each device will hold several thousand reports until they can be successfully sent, and acknowledgment received from the server. This number indicates the quantity of reports stored and awaiting transmission. Device comms errors (possibly caused by configuration) or server issues must be resolved, in order for the device to be able to successfully send the reports. Please check for comms related errors in the \$TEST reply and resolve using the guidance on the previous page. Also conform correct device configuration and server operational status / availability.

#### **\$TEST M2M Version**

The \$TEST OTA device self-test is intended for use with mobile phone handsets, and hence the response is formatted in a user-friendly readable format. For machine-to-machine applications, a semi-colon delimited version is available. Add an argument as below to specify the m2m formatted response:

\$TEST,1

#### **Example response:**

TEST:AT200;7.0.18.0;357322042745742;O2 UK;PWR:12.5V (100%);BAT:100%;GPS:OK (95%);GPRS:OK (98%);APN:OK;SKT:OK;ACK:OK;IGN:OK (OFF);CAN:N/A;IMOB:OFF;REPQ:0

Response content is identical, except for the delimiters. Note however, that the m2m response is a common format for all device models, and hence CAN status will be included, even when used with devices that do not support CANBus.

# **Parameter Check (PARA) – Response Format**

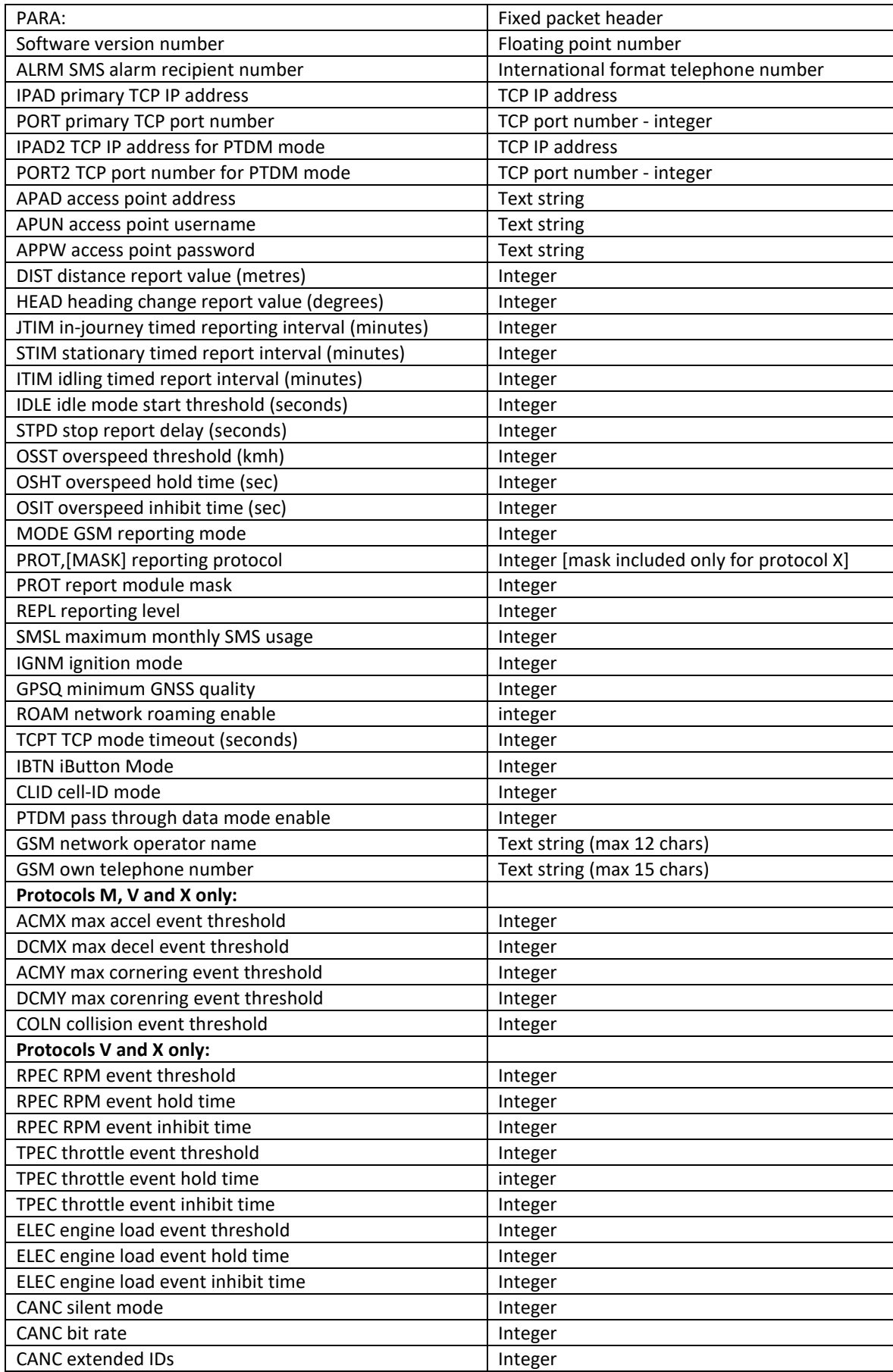

#### **Parameter Check (\$PARA,1) – Response Format**

From firmware version 7.0.22, there is an optional format to query all parameters over TCP only, with a response format which is similar to the way in which the configuration is displayed at bootup, starting with a header, followed by comms configs, and then other configs. Maximum packet size is 1024 bytes, and if the configs exceed that, there will be a 2nd packet, indicated by the PKT field in the header (1/2 will mean packet 1 or 2, for example)

CFG-VER will update whenever the format of the config changes.

Each packet end is indicated with END-OF-PKT

The end of the complete file is indicated with END-OF-FILE

This format is supported in TCP mode only, due to the length of the response, SMS mode is not supported.

Example:

\$PARA-TCP<CR><LF> HW:AT240V8<CR><LF> FW:7.0.22.0<CR><LF> CFG-VER:1.1<CR><LF> GSM:+441234567890<CR><LF> NET:O2 UK<CR><LF> ICCID: 89373022100010327945<CR><LF> PKT:1/2<CR><LF> \$APAD,m2mdata<CR><LF> \$APUN,user<CR><LF> \$APPW,password<CR><LF> \$IPAD1,193.108.82.111<CR><LF> \$MODE,6<CR><LF> \$PORT1,90<CR><LF> \$TCPT,30<CR><LF> \$PROT,16,2495<CR><LF> \$ACMX,35<CR><LF> \$ACMY,50<CR><LF> \$ADCC,0,10,5<CR><LF> \$ALRM, NONE<CR><LF> \$CANC,0,1,1,1<CR><LF> \$CANM,2044<CR><LF> \$CDOP,1,3<CR><LF> \$CDOP,2,2<CR><LF> \$CDOP,3,1<CR><LF> \$CDOP,4,0<CR><LF> \$CDOP,5,0<CR><LF> \$CDIP,1,0<CR><LF> \$CLID,0,10<CR><LF> \$COLN,100<CR><LF> \$CPWR,11.5,30,30<CR><LF> \$DCMX,40<CR><LF> \$DCMY,50<CR><LF> \$DBUG,2<CR><LF> \$DIST,5000<CR><LF> \$DRIC,0,0,0,0,0,7200,30,1,0,0,0,0,0<CR><LF> \$ELEC,30,60,90<CR><LF> \$GPSQ,50,3,5<CR><LF> \$HEAD,45<CR><LF>

\$IDLE,180<CR><LF> \$IGNM,1,0<CR><LF> \$IMOS,0,0,0<CR><LF> \$IMOS,1,0,0<CR><LF> \$IMOS,2,0,0<CR><LF> \$IMOS,3,0,0<CR><LF> \$IMOS,4,0,0<CR><LF> \$IMOS,5,0,0<CR><LF> \$IMOS,6,0,0<CR><LF> \$IPAD2,<CR><LF> \$ITIM,5<CR><LF> \$JSEC,120<CR><LF> \$NMEA,1<CR><LF> \$ORTN,0<CR><LF> \$OSHT,30<CR><LF> \$OSIT,120<CR><LF> \$OSST,120<CR><LF> \$PORT2,0<CR><LF> \$PTDM,0,9600,100,1024,0<CR><LF> \$REPL,4294967295<CR><LF> END-OF-PKT<CR><LF>

[second packet]

```
$PARA-TCP<CR><LF>
PKT:2/2<CR><LF>
$ROAM,1<CR><LF>
$RPEC,30,60,4000<CR><LF>
$SMSL,50<CR><LF>
$SRAL,1,1,115200,2,0,9600<CR><LF>
$STIM,60,0<CR><LF>
$STPD,60<CR><LF>
$TPEC,30,60,75<CR><LF>
$TOWP,500,60,10,3,10,10<CR><LF>
END-OF-PKT<CR><LF>
END-OF-FILE<CR><LF>
```
Note: <CR><LF> indicate the ascii characters for CARRIAGE RETURN and LINE FEED